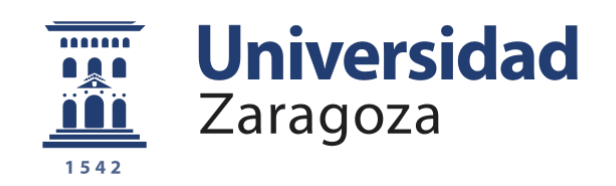

# Trabajo Fin de Grado

## SENSOR TÁCTIL DE BAJO COSTE PARA PRUEBAS DE ESTABILIDAD LOW-COST TOUCH SENSOR FOR STABILITY **TESTING**

### **Autor**

David Sánchez Anquela

## **Director**

Carlos Medrano Sánchez

Escuela Universitaria Politécnica de Teruel

2022

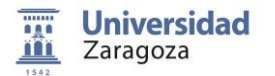

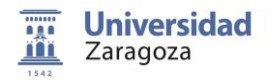

#### **Resumen**

En la actualidad, cada vez van tomando mayor importancia los estudios en el ámbito de la salud. Entre ellos, destaca el desarrollo de los sensores textiles, que avanzan a una gran velocidad.

En este caso, el proyecto consiste en la creación de un sensor táctil de dimensiones más reducidas que un prototipo ya creado, para estudios de estabilidad y adquisición del centro de presión en personas.

En el TFG se describen los materiales y pasos necesarios para la construcción del sensor, que se basa en un array de celdas sensibles a la presión. Cada celda contiene dos electrodos y un material piezoresistivo intermedio (Velostat). En el proyecto también se ha adaptado un programa para visualizar los datos en tiempo real.

También se van a comprobar los resultados obtenidos con un prototipo previo realizando una comparación del sistema realizado.

### **ABSTRACT**

Studies in the field of health are becoming increasingly important. Among them, the development of textile sensors stands out, which are advancing at great speed.

In this case, the project consists of the creation of a tactile sensor of smaller dimensions than a prototype already created, for studies of stability and acquisition of the center of pressure in people.

The TFG describes the materials and steps necessary for the construction of the sensor, which is based on an array of pressure-sensitive cells. Each cell contains two electrodes and an intermediate piezoresistive material (Velostat). The project has also adapted a program to visualize the data in real time.

The results obtained with a previous prototype will also be checked by making a comparison of the realized system.

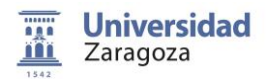

#### $[NDICE$ </u>

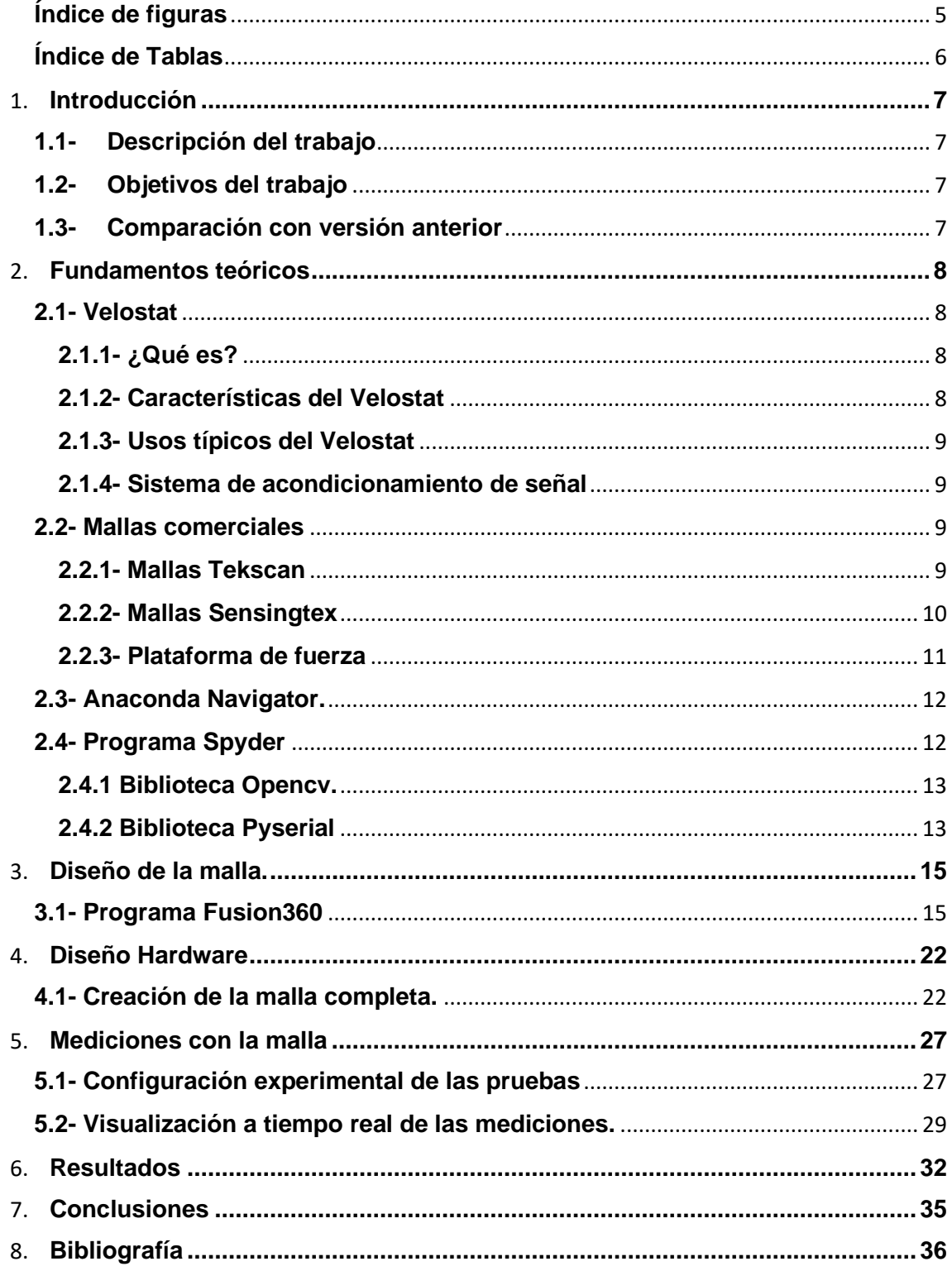

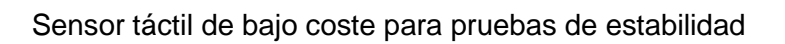

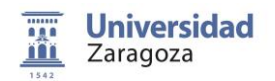

## <span id="page-4-0"></span>**Índice de figuras**

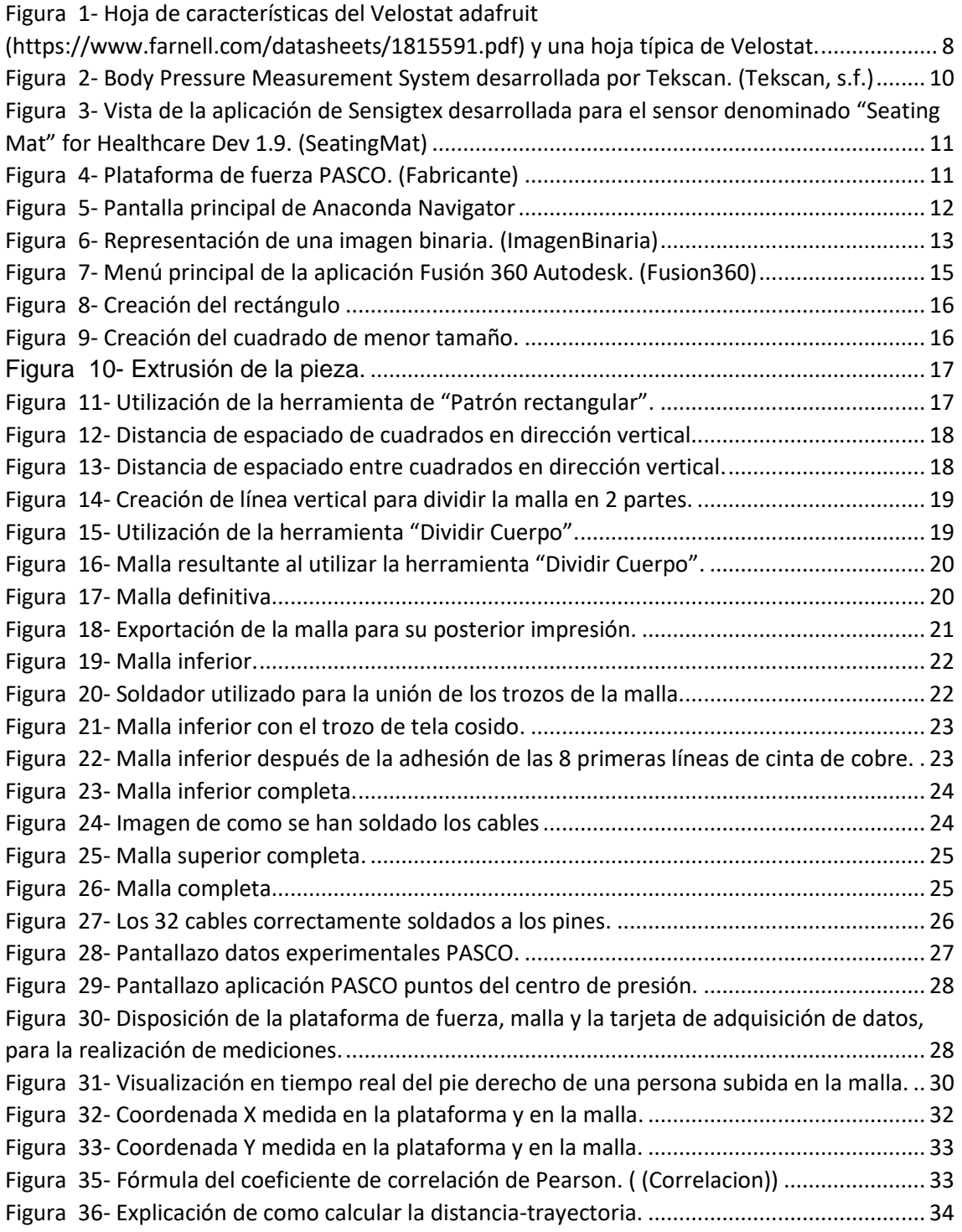

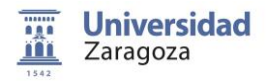

## <span id="page-5-0"></span>**Índice de Tablas**

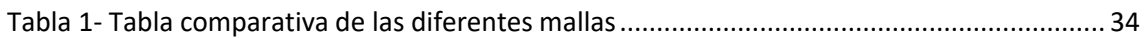

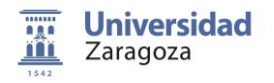

#### <span id="page-6-0"></span>**Introducción**

#### <span id="page-6-1"></span>**1.1- Descripción del trabajo**

El trabajo Fin de Grado consiste en la creación de un sensor táctil de bajo coste para pruebas de estabilidad, de dimensiones 342.47 mm x 157.408 mm de alto. El modelo de malla se crea en el programa Fusión 360, el cual luego permite llevar este diseño a una impresora 3D.

Con este prototipo de malla creado e impreso, se realizan diferentes manualidades (adhesión de cinta de cobre, aislamiento, soldadura de cables para medición) para la formación del prototipo de sensor. Una vez terminado, con una tarjeta de adquisición de datos DAQ, se realizan diferentes mediciones para verificar su correcto funcionamiento.

#### <span id="page-6-2"></span>**1.2- Objetivos del trabajo**

El objetivo es el desarrollo de un sensor táctil de gran área para su utilización en pruebas de estabilidad. El sensor estará formado por una matriz de sensores piezoresistivos.

La motivación de construir este tipo de sistemas deriva de su posible uso en el ámbito de la salud. En particular, las pruebas de estabilidad, donde el sensor se apoya en el suelo y la persona encima de él de pie, son muy habituales en personas mayores y permiten detectar con anticipación el riesgo de caídas, entre otros aspectos.

Al haber ya un prototipo previo, se pretende con este modelo nuevo mejorar la resolución espacial, haciendo comparaciones entre el sistema ya existente y el desarrollado en este trabajo, extrayendo conclusiones sobre la importancia de la resolución espacial en este tipo de sistemas.

#### <span id="page-6-3"></span>**1.3- Comparación con versión anterior**

La principal diferencia es la reducción en las dimensiones de malla activa, es decir, la zona donde están los sensores, siendo las dimensiones de la versión anterior de 314.816mm x 334.654 mm y los de la desarrollada en este proyecto de 342.47 mm x 157.408mm.

Es importante resaltar que la distancia entre sensores disminuye en la dimensión vertical, siendo esta distancia de 5 mm, lo que conlleva la mejora de la resolución espacial en una dimensión debido a que se mantienen el mismo número de sensores que en el prototipo anterior.

La cinta de cobre también se ve reducida, siendo de 8 mm la utilizada en la versión anterior y ahora de 4 mm.

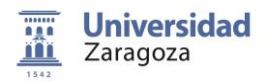

#### <span id="page-7-0"></span>**Fundamentos teóricos**

#### <span id="page-7-2"></span><span id="page-7-1"></span>**2.1- Velostat 2.1.1- ¿Qué es?**

El Velostat es un material conductivo piezo-resistivo sensible a la presión. Ejerciendo fuerza sobre ella, la resistencia de este material disminuye, lo que permite determinar presión que se ejerce sobre ella.

El Velostat es un material muy económico y cada vez más utilizado para la realización de sensores baratos.

#### <span id="page-7-3"></span>**2.1.2- Características del Velostat**

- Está fabricado de polímero sintético cubierto de carbón.
- Límites de temperatura: De -45 $^{\circ}$  a 65 $^{\circ}$  C (-50 $^{\circ}$  F a 150 $^{\circ}$  F).
- Dimensiones comerciales: 1m x 90 cm.
- Resistividad volumétrica: <500 ohm-cm.
- Resistividad superficial: <31.000 ohms/cm<sup>2</sup>

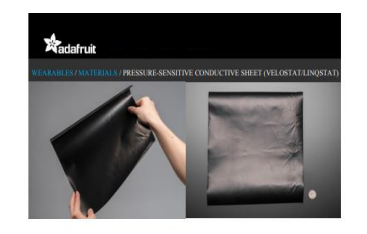

- Description naterial (also known as "Velo<br>cking toolkit. It's pressure-sensi<br>flexible sensors. And it's a lot

· Technical Details : -45°C to 65°C (-50°F to 150° mus : -45°C 40 65°C (-56°1<br>Yes<br>ivity : <500 ohm-cm<br>wity : <31,000 ohms/sq.cm

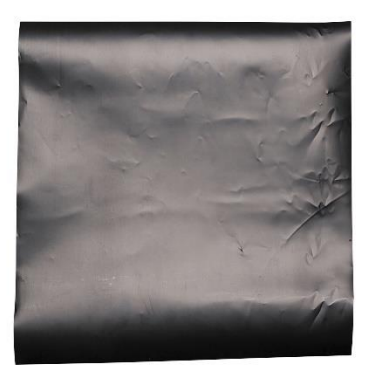

<span id="page-7-4"></span>*Figura 1- Hoja de características del Velostat adafruit (https://www.farnell.com/datasheets/1815591.pdf) y una hoja típica de Velostat.*

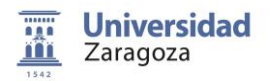

#### <span id="page-8-0"></span>**2.1.3- Usos típicos del Velostat**

Lo más común es crear sensores de presión. Este material al ser tan económico se utiliza sobre todo para realizar muchas pruebas, sobre todo en el ámbito de la seguridad y en el ámbito de la salud, con personas mayores y de movilidad reducida.

Por ejemplo, Adafruit creó unos tenis (Firewalker LED Sneakers (Adafruit, 2013)) con Velostat en la suela.

#### <span id="page-8-1"></span>**2.1.4- Sistema de acondicionamiento de señal**

El sistema de acondicionamiento de señal se trata de un divisor resistivo alimentado a 3.3 Voltios. La resistencia superior es fija, de valor 2.2 KΩ. La Rx inferior es la resistencia incógnita, que corresponde al sensor de Velostat y es dependiente de la presión. El punto intermedio del divisor resistivo va a un conversor DAQ de 12 bits. La lectura, que es entre 0 y 4095 permite deducir el valor de la resistencia.

#### <span id="page-8-2"></span>**2.2- Mallas comerciales**

#### <span id="page-8-3"></span>**2.2.1- Mallas Tekscan**

La marca Tekscan es líder en el mercado de las mallas comerciales. Su aplicación se basa en el ámbito del mapeo de presión, medición de fuerza y sensores táctiles. Sus aplicaciones son en los sectores de la detección integrada, dental y salud.

La malla desarrollada en este trabajo sería la correspondiente a la denominada por tekscan como "Body Pressure Measurement System" de la figura 2.

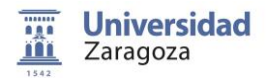

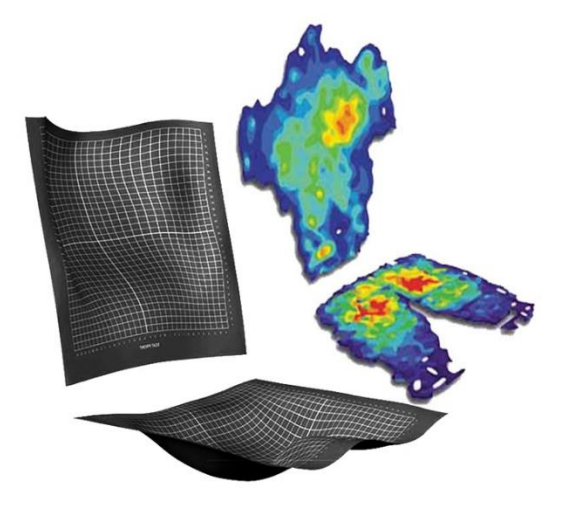

*Figure 2- Body Pressure Measurement System developed by Tekscan. (Tekscan, s.f.)*

<span id="page-9-1"></span>Esta malla se suele usar para medir la distribución de la presión entre el cuerpo y las superficies de apoyo como pueden ser asientos, colchones, cojines y respaldos.

#### <span id="page-9-0"></span>**2.2.2- Mallas Sensingtex**

Las mallas fabricadas por Sensingtex son más económicas y asequibles que las fabricadas por tekscan, aunque el funcionamiento y la finalidad de estas es la misma que el de la competencia.

Sensingtex tiene menos sectores de aplicación, ya que con este tipo de malla se dedican solo al ámbito de la salud. Específicamente, con este tipo de mallas se encargan solo de la búsqueda del punto de equilibrio, movimiento del cuerpo y correcciones de postura.

Algunos ejemplos de utilización de esta malla son en camas, en esterillas de yoga, asientos de sillas

La malla desarrollada por sensingtex se denomina "Sensing Mat".

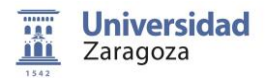

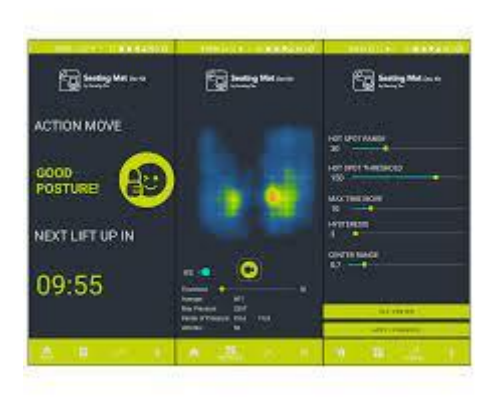

*Figura 3- Vista de la aplicación de Sensigtex desarrollada para el sensor denominado "Seating Mat" for Healthcare Dev 1.9. (SeatingMat)*

#### <span id="page-10-1"></span><span id="page-10-0"></span>**2.2.3- Plataforma de fuerza**

Una plataforma de fuerza es un dispositivo diseñado para medir las fuerzas y los momentos aplicados a su superficie superior cuando una persona se sube o salta sobre ella. Se usan normalmente en estudios clínicos de estabilidad y el desempeño deportivo.

En este caso, la plataforma de fuerza utilizada para la realización de mediciones es la diseñada por PASCO. Esta es capaz de medir hasta 4400 N o 1000 libras. Se corresponde con la representada en la figura 4:

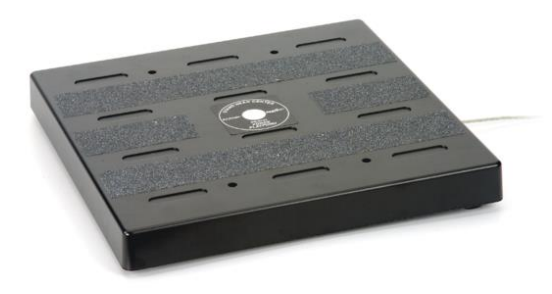

*Figura 4- Plataforma de fuerza PASCO. (Fabricante)*

<span id="page-10-2"></span>Para realizar mediciones correctamente, se utiliza una plataforma de fuerza debajo de la malla, para medir las fuerzas (Fx, Fy y Fz) y momentos (Mx, My y Mz) aplicados en su superficie superior cuando se presiona sobre ella. La plataforma de fuerza es un dispositivo cuyas medidas son muy fiables y se considera el sistema de referencia en pruebas de estabilidad.

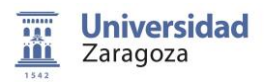

#### <span id="page-11-0"></span>**2.3- Anaconda Navigator.**

Para la visualización en tiempo real de las diferentes pruebas realizadas con la malla utilizamos el programa Spyder. Este programa es de uso gratuito dentro la plataforma Anaconda Navigator.

Anaconda es una distribución de los lenguajes de programación Python y R para computación científica (procesamiento de datos, análisis predictivo, etc.). Anaconda Navigator es una interfaz de usuario de escritorio incluida en la distribución Anaconda que permite iniciar aplicaciones y administrar fácilmente paquetes, entornos y canales. Está disponible para Windows, macOS y Linux.

Algunos de los programas incluidos en Anaconda Navigator son: JupyterLab, Cuaderno Jupyter, Spyder, IBM Watson, Datalore, Qt console, PyCharm, Glueviz, Orange 3 y RStudio.

Los más usados son Spyder y Jupiter Notebooks.

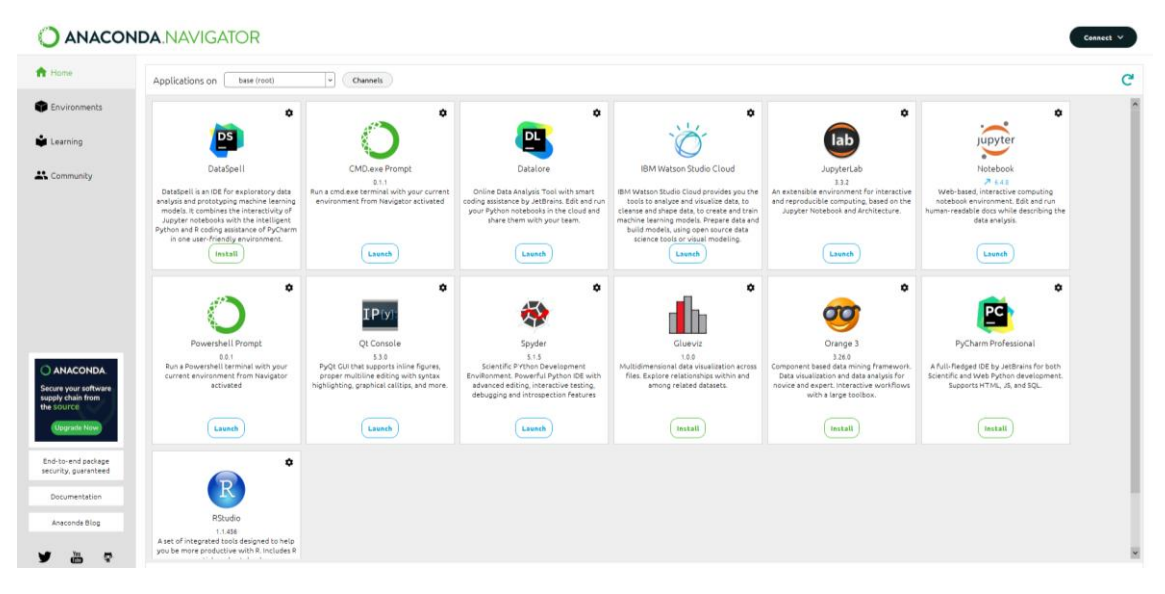

*Figura 5- Pantalla principal de Anaconda Navigator*

### <span id="page-11-2"></span><span id="page-11-1"></span>**2.4- Programa Spyder**

El programa Spyder es un potente entorno de desarrollo interactivo para el lenguaje Python, de desarrollo integrado y multiplataforma de código abierto. Características:

- El editor que integra este IDE es multilenguaje.
- Consola interactiva. La consola de Python es un espacio de trabajo y puedes evaluar el código al instante escrito en el editor.
- Visor de documentación.
- Posibilidad de explorar las variables creadas.
- Posibilidad de buscar en archivos.

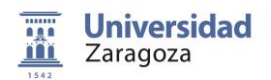

Disponibilidad de un explorador de archivos e historial.

#### <span id="page-12-0"></span>**2.4.1 Biblioteca Opencv.**

La biblioteca Opencv es una biblioteca de código abierto que se utiliza para la detección de objetos y rostros (visión artificial), sobre todo en ámbitos como la fotografía o la seguridad.

Lo que se trata en este proyecto es que, como las imágenes no son más que una matriz estándar de Numpy que contiene píxeles de puntos de datos, poder visualizar en una imagen la presión ejercida sobre la malla. La imagen representa con un código de color el valor devuelto de R. El valor inicial está entre 0 y 4095, que corresponde a un conversor ADC de 12 bits. El valor se transforma a un código de color, donde el color mas rojo corresponde a mayor presión, y verde a ausencia de presión.

Una representación sería como la de la figura 7. En el caso de este proyecto, la imagen que se invoca es con colores, gracias al comando **"raw\_ln = cv.cvtColor(raw\_ln.astype('uint8'), cv.COLOR\_GRAY2BGR)"**

También merece nombramiento la línea de código **"cv.imshow('frame', raw\_ln)"**  mediante el cual se consigue mostrar una imagen en una ventana nueva. El primer parámetro es el nombre que se le da a la ventana emergente, el segundo parámetro del paréntesis es el que contiene la información que se quiere mostrar. Si ya existía la ventana con el nombre indicado, la imagen se actualiza. Es una manera cómoda de mostrar imágenes dentro de un código en Python.

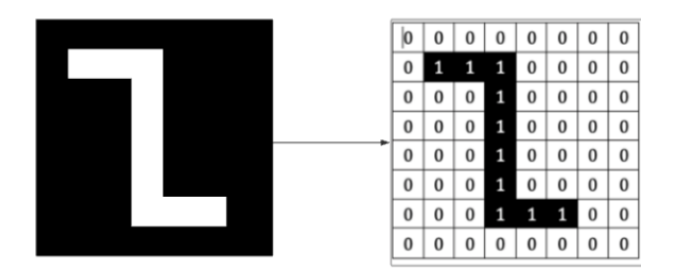

*Figura 6- Representación de una imagen binaria. (ImagenBinaria)*

#### <span id="page-12-2"></span><span id="page-12-1"></span>**2.4.2 Biblioteca Pyserial**

La DAQ, al utilizar Arduino, necesita una correcta comunicación con Python. Esto se consigue con la biblioteca Pyserial, que es la que permite esta comunicación, empleando el puerto serie. En este caso se emplea la comunicación mediante cable USB.

En la parte del código, hay que recordar que, en Windows, los puertos en el ordenador se denominan "COM3", "COM4". Hay que indicar en el código porque puerto se va a conectar la DAQ. Al principio del código se importa la biblioteca con la línea de código **"import serial".**

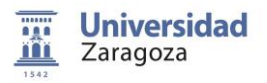

Un puerto COM es un interfaz de E/S que permite conectar un dispositivo serie a un ordenador, y se transmiten un bit de datos a la vez. La designación "COM" se debe a su uso como puertos de comunicación en ordenadores compatibles con IBM. El uso tradicional de estos puertos es para conectar módems o ratones, pero en este caso se utiliza para una comunicación con Arduino ya que el microcontrolador integrado en la tarjeta DAQ pertenece a esta plataforma y utiliza este medio de comunicación.

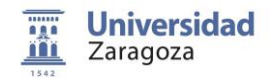

#### <span id="page-14-0"></span>**Diseño de la malla.**

El objetivo del diseño es crear una rejilla cuadriculada que sirva de soporte al sensor. A la rejilla se adherirá cinta de cobre que formará las filas de la matriz. La parte inferior o superior son en realidad similares, pero la cinta de cobre correrá en horizontal o vertical, formando los electrodos por filas y columnas. En medio se colocará la hoja de Velostat, elemento sensible a la presión. Se procede a describir los pasos necesarios para construir el sistema.

#### <span id="page-14-1"></span>**3.1- Programa Fusion360**

Para el modelado 3D de la malla, su utiliza el programa Fusion360, desarrollado por Autodesk. El programa permite la realización de 10 proyectos de prueba gratuitos en la versión de estudiantes, a partir del décimo, el software pasa a ser de pago.

Aunque esta versión tiene alguna limitación, es suficiente para el desarrollo de este prototipo de malla.

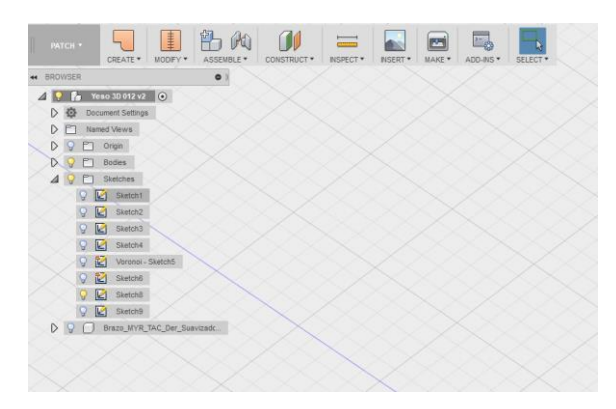

*Figura 7- Menú principal de la aplicación Fusión 360 Autodesk. (Fusion360)*

<span id="page-14-2"></span>Pasos para la realización de la malla:

1) Creación del rectángulo principal

Se crea un rectángulo con la función crear rectángulo por 2 puntos de dimensiones: 342.47 mm de ancho y 157.408 mm de alto.

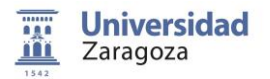

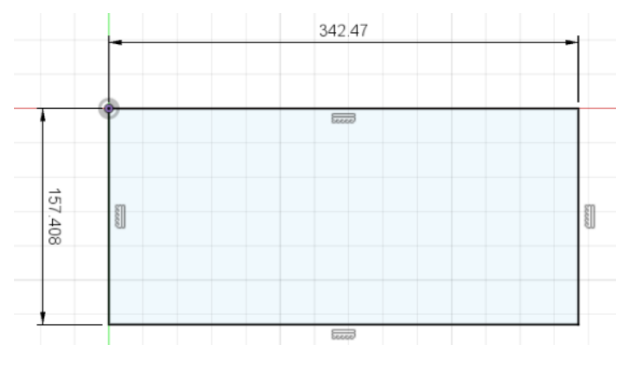

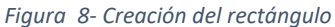

<span id="page-15-0"></span>2) Creación de un cuadrado pequeño dentro del rectángulo.

Se crea un cuadrado de dimensiones de 4.919 mm de lado, con separación lateral del lado izquierdo de 9.838 mm y separación al lado superior 4.919 mm. Este cuadrado simulará los agujeros que tendrá la malla.

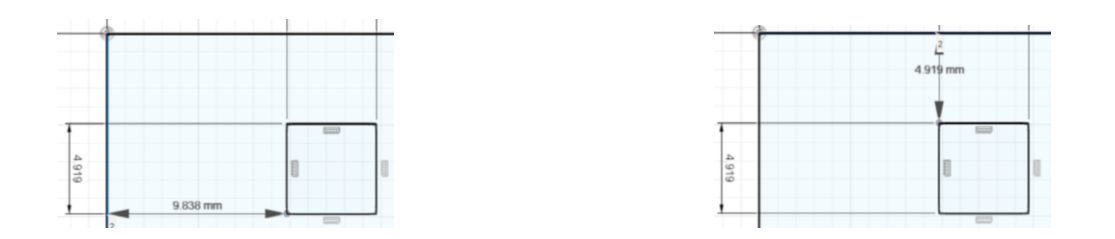

*Figura 9- Creación del cuadrado de menor tamaño.*

<span id="page-15-1"></span>3) Extrusión de toda la pieza.

Después de la creación del rectángulo y del cuadrado más pequeño, se extruye la pieza, dándole 1 mm de grosor.

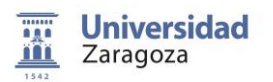

|                                                                                     | <b>SOLIDO</b>                                    | <b>SUPERFICE</b> | <b>MALLA</b> | CHAPA | <b>PLÁSTICO</b>    | <b>UTILIDADES</b> |                        |                                                                                                    |                |                                               |                                   |               |                                      |                       |
|-------------------------------------------------------------------------------------|--------------------------------------------------|------------------|--------------|-------|--------------------|-------------------|------------------------|----------------------------------------------------------------------------------------------------|----------------|-----------------------------------------------|-----------------------------------|---------------|--------------------------------------|-----------------------|
| DISEÑO +                                                                            | D.                                               | $\odot$          | r.<br>磮      | II.   |                    | ↔                 | - 64<br>Ħ              | M                                                                                                    | $\frac{1}{2}$  | ьt                                            | $-8$                              |               |                                      |                       |
|                                                                                     |                                                  | CREAR *          |              |       | <b>MODIFICAR *</b> |                   | ENSAMBLAR <sup>V</sup> | CONSTRUIR *                                                                                                    | INSPECCIONAR * | <b>INSERTAR</b> *                             | SELECCIONAR *                     |               |                                      |                       |
|                                                                                     |                                                  |                  |              |       |                    |                   |                        | El hardware o el controlador de gráficos de este equipo puede estar limitando el rendimiento. Obtenga más información aquí, |                |                                               |                                   |               |                                      | $\boldsymbol{\times}$ |
|                                                                                     |                                                  |                  |              |       |                    |                   |                        |                                                                                                    |                |                                               |                                   |               |                                      |                       |
| <b>44 NAVEGADOR</b>                                                                 |                                                  | $\bullet$        |              |       |                    |                   |                        |                                                                                                    |                |                                               | <b>O</b> MEDIR                    |               |                                      |                       |
| $\triangleq$ $\Box$ Mallav4 v7 $\odot$                                              |                                                  |                  |              |       |                    |                   |                        |                                                                                                    |                |                                               | Filtro de selección               | ■ 最 的         |                                      |                       |
| D                                                                                   | Configuración del documento                      |                  |              |       |                    |                   |                        |                                                                                                    |                |                                               | Precisión                         | 0.123<br>$\;$ |                                      |                       |
|                                                                                     | $\triangleright$ $\blacksquare$ Vistas guardadas |                  |              |       |                    |                   |                        |                                                                                                    |                |                                               | Unidades secundarias Ninguno      | $\;$          |                                      |                       |
| D @ ill Origen                                                                      |                                                  |                  |              |       |                    |                   |                        |                                                                                                    |                |                                               | Reiniciar selección               | 句             |                                      |                       |
| $D \n\odot \n\mathbb{I}$ , $S497999$ .<br>$\triangleright$ $\odot$ $\cdots$ Bocetos |                                                  |                  |              |       |                    |                   |                        |                                                                                                    |                |                                               | Mostrar puntos de fc <sup>@</sup> |               |                                      |                       |
|                                                                                     |                                                  |                  |              |       |                    |                   |                        |                                                                                                    |                |                                               |                                   |               |                                      |                       |
|                                                                                     |                                                  |                  |              |       |                    |                   |                        |                                                                                                    |                |                                               | <b>v</b> Resultados               |               |                                      |                       |
|                                                                                     |                                                  |                  |              |       |                    |                   |                        |                                                                                                    |                | Seleccione los objetos que desea medir. ancia |                                   | $1.00$ mm     |                                      |                       |
|                                                                                     |                                                  |                  |              |       |                    |                   |                        |                                                                                                    |                |                                               | Ángulo                            | $0.00$ deg    |                                      |                       |
|                                                                                     |                                                  |                  |              |       |                    |                   |                        |                                                                                                    |                |                                               |                                   |               |                                      |                       |
|                                                                                     |                                                  |                  |              |       |                    |                   |                        |                                                                                                    |                |                                               | <b>v</b> Selección 1              |               |                                      |                       |
|                                                                                     |                                                  |                  |              |       |                    |                   |                        |                                                                                                    |                |                                               | Arista seleccionado               |               |                                      |                       |
|                                                                                     |                                                  |                  |              |       |                    |                   |                        |                                                                                                    |                |                                               | Longitud                          | 77.00 mm      |                                      |                       |
|                                                                                     |                                                  |                  |              |       |                    |                   |                        |                                                                                                    |                |                                               | <b>v</b> Selección 2              |               |                                      |                       |
|                                                                                     |                                                  |                  |              |       |                    |                   |                        |                                                                                                    |                |                                               |                                   |               |                                      |                       |
|                                                                                     |                                                  |                  |              |       |                    |                   |                        |                                                                                                    |                |                                               | Arista seleccionado               |               |                                      |                       |
|                                                                                     |                                                  |                  |              |       |                    |                   |                        |                                                                                                    |                |                                               | Longitud                          | 77.00 mm      |                                      |                       |
|                                                                                     |                                                  |                  |              |       |                    |                   | $1.00$ rpm             |                                                                                                    |                |                                               | $\bullet$                         | Cerrar        |                                      |                       |
|                                                                                     |                                                  |                  |              |       |                    |                   |                        |                                                                                                    |                |                                               |                                   |               |                                      |                       |
|                                                                                     |                                                  |                  |              |       |                    |                   |                        |                                                                                                    |                |                                               |                                   |               |                                      |                       |
| <b>COMENTARIOS</b>                                                                  |                                                  | $\bullet$        |              |       |                    |                   | $+$                    | 皿・田・                                                                                                    |                |                                               |                                   |               | 2 Aristas   Distancia min. : 1.00 mm |                       |
|                                                                                     |                                                  |                  |              |       |                    |                   |                        |                                                                                                    |                |                                               |                                   |               |                                      |                       |

*Figura 10- Extrusión de la pieza.*

<span id="page-16-0"></span>4) Utilización de la función "Patrón rectangular".

Se utiliza la herramienta denominada patrón rectangular para la creación de los agujeros de la malla, tomando como referencia el cuadrado de menor tamaño creado.

<span id="page-16-1"></span>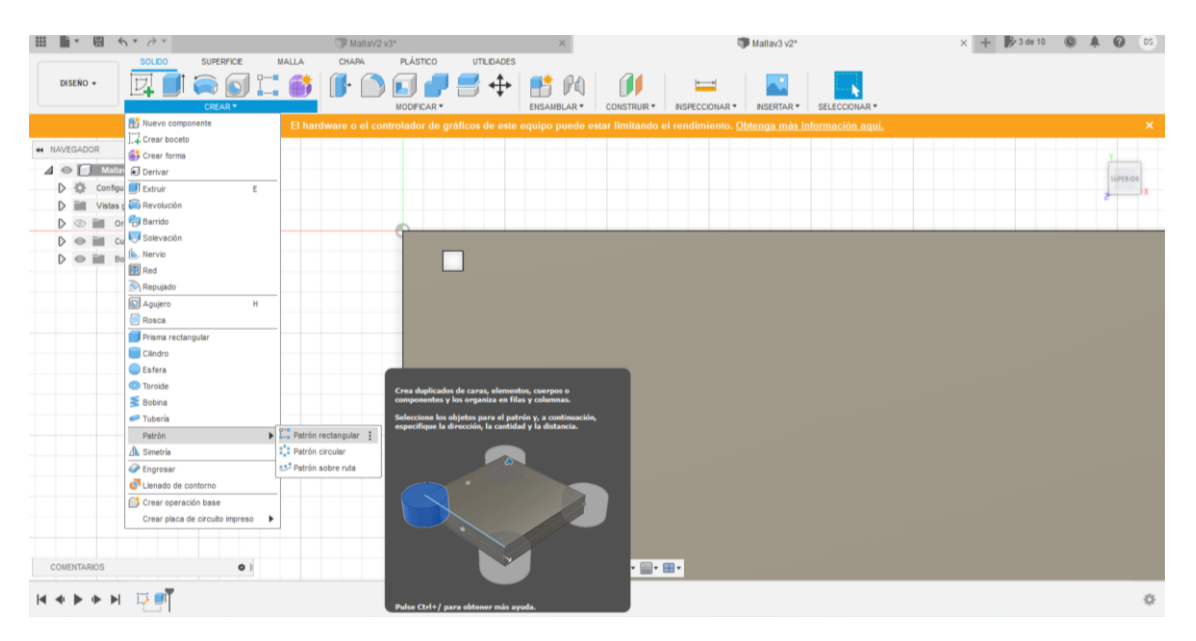

*Figura 11- Utilización de la herramienta de "Patrón rectangular".*

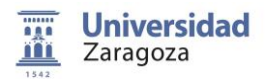

Creación de patrones rectangulares hacia 2 direcciones, derecha y hacia abajo. Hacia abajo, con tipo de distancia de espaciado, con 16 cuadrados, y distancia entre cuadrados de 9.24 mm.

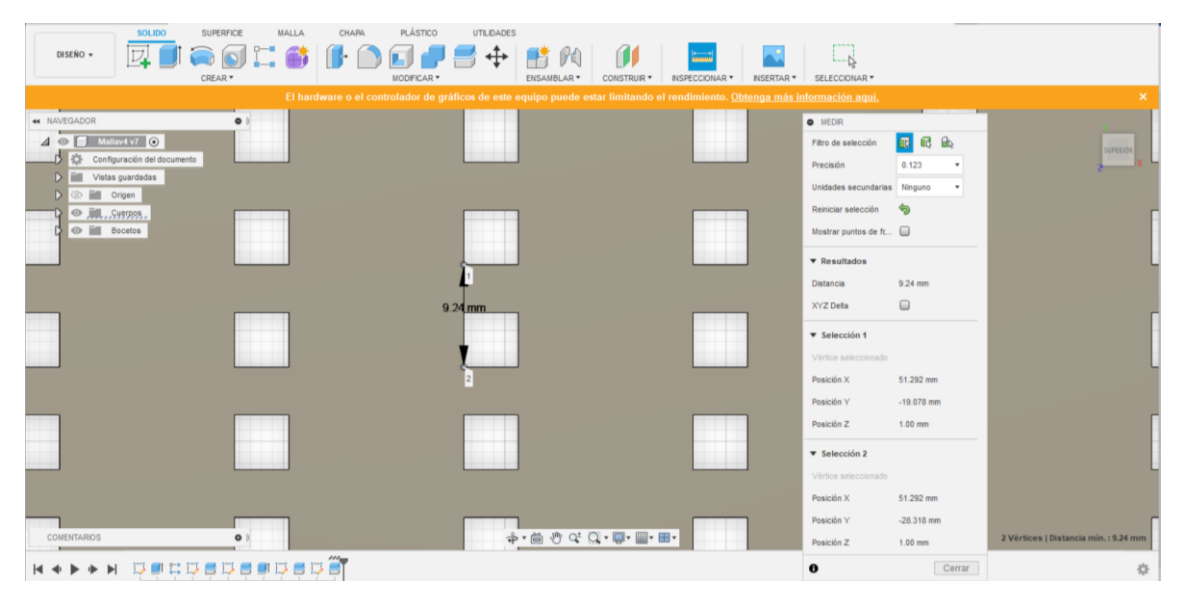

*Figura 12- Distancia de espaciado de cuadrados en dirección vertical.*

<span id="page-17-0"></span>Hacia la derecha tipo de distancia espaciado, 16 cuadrados y distancia entre cuadrados de 20.727 mm.

| <b>PH</b><br>$\phi_1 + \ldots + \phi_n =$<br><b>B</b> Mallav4 V7                                                                                                    |                                                                                                    |                                                  | DS<br>$\boldsymbol{\omega}$<br><b>B</b> 7 de 10 |
|----------------------------------------------------------------------------------------------------|----------------------------------------------------------------------------------------------------|--------------------------------------------------|-------------------------------------------------|
| <b>PLÁSTICO</b><br>MALLA<br>CHAPA<br>UTLIDADES<br><b>SOLIDO</b><br>SUPERFICE<br>DISENO +<br>CREAR *<br>MODIFICAR <sup>*</sup><br>ENSAMBLARY<br>CONSTRUIR *<br>NSPECCIONAR *                                   | $L - N$<br>INSERTAR *<br>SELECCIONAR *                                                                                            |                                                  |                                                 |
| El hardware o el controlador de gráficos de este equipo puede estar limitando el rendimiento. Obtenga más información aquí.                                                                                   |                                                                                                    |                                                  |                                                 |
| * NAVEGADOR<br>$\bullet$<br>$\Delta \odot \Box$ Malays $\vee$ $\odot$<br><b>D Configuración</b> del documento<br>D Ell Vistas guardadas<br>D Bill Origen<br>20.727 mm<br>◎ 崩  Sysoss.<br><b>O</b> ill Bocetos | <b>O</b> MEDR<br>Fitro de selección<br>Precisión<br>Unidades secundarias Ninguno<br>Reiniciar selección<br>Mostrar puntos de fc [ | 假配纸<br>0.123<br>٠<br>$\bullet$<br>950            | <b>MPERIOR</b>                                  |
|                                                                                                    | <b>v</b> Resultados<br><b>Distancia</b><br>XYZ Deta                                                                               | 20.727 mm<br>$\bigcirc$                          |                                                 |
|                                                                                                    | <b>v</b> Selección 1<br>Vértice seleccionado<br>Posición X<br>Posición Y                                                          | 56.211 mm<br>$-14.159$ mm                        |                                                 |
| Seleccione los objetos que desea medir.                                                                                                    | Posición Z<br><b>v</b> Selección 2<br>Vimos seleccionado                                                                          | $1.00$ mm                                        |                                                 |
| +· m < Q < Q · D · M · M ·<br><b>COMENTARIOS</b><br>$\circ$<br><b>BDBDB</b>                                                                                                    | Posición X<br>Posición Y<br>Posición Z<br>$\bullet$                                                                               | 76,938 mm<br>$-14.159$ mm<br>$1.00$ mm<br>Cerrar | 2 Vertices   Distancia min. : 20,727 mm         |
|                                                                                                    |                                                                                                    |                                                  | 春                                               |

<span id="page-17-1"></span>*Figura 13- Distancia de espaciado entre cuadrados en dirección vertical.*

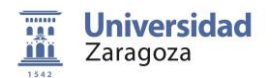

5) Creación de 2 líneas para dividir el cuerpo en 4 partes.

Este paso se realiza debido a que la impresora 3D no es capaz de imprimir una pieza tan grande.

Se crea una primera línea que divida la malla en 2. Después de crear esta primera línea vertical, se crea otra línea en horizontal, que divida la malla en otras 2 partes.

En total se tiene la malla dividida en 4 partes. Esto se realiza para que a la hora de imprimir la malla en 3D, la impresora no tenga problemas y salga con la mayor resolución posible.

| SOLIDO<br><b>SUPERFICE</b>                                                                                                    | <b>MALLA</b>                                                                 | <b>CHAPA</b>                                                                 | <b>PLÁSTICO</b>                                                                                                    |                                                                                                  | <b>UTILIDADES</b>                                                                                                    | <b>BOCETO</b>                                                                |                                                                                                    |                                                                                             |                                                                                                    |                                                                              |                                                                                                    |                                                                              |                                                                                                    |                                                                                                  |                       |                                                                                                    |                                                                                                    |
|----------------------------------------------------------------------------------------------------|------------------------------------------------------------------------------|------------------------------------------------------------------------------|----------------------------------------------------------------------------------------------------|--------------------------------------------------------------------------------------------------|----------------------------------------------------------------------------------------------------|------------------------------------------------------------------------------|----------------------------------------------------------------------------------------------------|---------------------------------------------------------------------------------------------|----------------------------------------------------------------------------------------------------|------------------------------------------------------------------------------|----------------------------------------------------------------------------------------------------|------------------------------------------------------------------------------|----------------------------------------------------------------------------------------------------|--------------------------------------------------------------------------------------------------|-----------------------|----------------------------------------------------------------------------------------------------|----------------------------------------------------------------------------------------------------|
| DISEÑO +<br>CREAR *                                                                                                    |                                                                              | MODIFICAR <sup>*</sup>                                                       | $\mathcal{R} \subseteq \left[ \begin{array}{c c} \frac{m}{2} & \ldots & \ldots & \ldots & \ldots \\ \hline \frac{m}{2} & \ldots & \ldots & \ldots & \ldots & \ldots \\ \hline \end{array} \right] \quad \text{and} \quad \mathcal{R} \subseteq \left[ \begin{array}{c c} \frac{m}{2} & \ldots & \ldots & \ldots & \ldots & \ldots \\ \hline \end{array} \right] \quad \text{and} \quad \mathcal{R} \subseteq \left[ \begin{array}{c c} \frac{m}{2} & \ldots & \ldots & \ldots & \ldots & \ldots & \ldots & \ldots & \$ |                                                                                                  |                                                                                                    |                                                                              | <b>RESTRICCIONES *</b>                                                                                                    |                                                                                             |                                                                                                    |                                                                              |                                                                                                    |                                                                              | $\equiv$<br>INSPECCIONAR *                                                                                      |                                                                                                  | ×.<br><b>INSERTAR</b> | SELECCIONAR *                                                                                                    | $\checkmark$<br><b>TERMINAR BOCETO*</b>                                                                                            |
|                                                                                                    |                                                                              |                                                                              | El hardware o el controlador de gráficos de este equipo puede estar limitando el rendimiento. Obtenga más información agui,                                                                                                    |                                                                                                  |                                                                                                    |                                                                              |                                                                                                    |                                                                                             |                                                                                                    |                                                                              |                                                                                                    |                                                                              |                                                                                                    |                                                                                                  |                       |                                                                                                    | ×                                                                                                    |
| <b>44 NAVEGADOR</b>                                                                                                    | $\circ$<br>$\bullet$                                                         |                                                                              |                                                                                                    |                                                                                                  |                                                                                                    |                                                                              |                                                                                                    |                                                                                             |                                                                                                    |                                                                              |                                                                                                    |                                                                              |                                                                                                    |                                                                                                  |                       |                                                                                                    |                                                                                                    |
| $\triangle$ $\heartsuit$ Mallav4 v4 $\odot$<br>瓷<br>Configuración del documento<br>D<br>D<br>Vistas quardadas<br>m<br>D<br>dD<br>üп<br>Origen |                                                                              |                                                                              |                                                                                                    |                                                                                                  |                                                                                                    |                                                                              |                                                                                                    |                                                                                             |                                                                                                    |                                                                              |                                                                                                    |                                                                              |                                                                                                    |                                                                                                  |                       | <b>O</b> PALETA DE BOCETO                                                                                                    | <b>SUPERIOR</b>                                                                                                    |
| <b>Ed</b><br>D<br>$\circ$<br>Cuerpos<br>ġ<br>40H<br><b>Bocetos</b><br>$\circ$<br>Boceto1<br><b>Boceto2</b>                                    | о<br>о<br>◻<br>◻<br>◻<br>□<br>◻<br>◻<br>□<br>◻<br>о<br>о<br>◻<br>◻<br>□<br>□ | □<br>◻<br>◻<br>□<br>◻<br>◻<br>◻<br>◻<br>◻<br>□<br>◻<br>◻<br>◻<br>◻<br>◻<br>п | $\Box$<br>o<br>$\Box$<br>o<br>$\Box$<br>$\Box$<br>$\Box$<br>$\Box$<br>□<br>□<br>□<br>□<br>$\Box$<br>□<br>$\Box$<br>O<br>□<br>$\Box$<br>□<br>□<br>o<br>o<br>$\Box$<br>ο<br>$\Box$<br>□<br>□<br>o<br>□<br>□<br>п<br>□                                                                                                    | ◻<br>$\Box$<br>□<br>□<br>□<br>□<br>$\Box$<br>□<br>$\Box$<br>□<br>□<br>□<br>$\Box$<br>□<br>□<br>п | o<br>o<br>$\Box$<br>□<br>$\Box$<br>□<br>$\Box$<br>□<br>□<br>◻<br>□<br>□<br>□<br>◻<br>□<br>◻<br>O<br>□<br>$\Box$<br>□<br>$\Box$<br>ο<br>$\square$<br>□<br>□<br>◻<br>◻<br>◻<br>□<br>□<br>п<br>□ | ◻<br>◻<br>□<br>□<br>◻<br>□<br>◻<br>◻<br>□<br>□<br>◻<br>◻<br>◻<br>◻<br>□<br>п | O<br>$\Box$<br>□<br>$\Box$<br>□<br>$\Box$<br>$\Box$<br>$\Box$<br>o<br>$\Box$<br>$\Box$<br>$\Box$<br>$\Box$<br>O<br>$\Box$<br>п | o<br>o<br>$\Box$<br>$\Box$<br>o<br>□<br>□<br>□<br>$\Box$<br>□<br>o<br>□<br>□<br>O<br>□<br>п | □<br>$\Box$<br>$\Box$<br>$\Box$<br>O<br>O<br>$\Box$<br>$\Box$<br>$\Box$<br>$\Box$<br>□<br>$\Box$<br>$\Box$<br>$\Box$<br>$\Box$<br>$\Box$ | о<br>о<br>□<br>□<br>□<br>о<br>о<br>O<br>O<br>□<br>O<br>O<br>о<br>□<br>□<br>□ | □<br>$\Box$<br>□<br>□<br>□<br>□<br>$\Box$<br>□<br>$\Box$<br>$\Box$<br>□<br>$\Box$<br>$\Box$<br>□<br>□<br>□ | ◻<br>◻<br>□<br>□<br>□<br>□<br>□<br>O<br>O<br>□<br>o<br>O<br>◻<br>O<br>□<br>□ | O<br>$\Box$<br>□<br>$\Box$<br>□<br>□<br>$\Box$<br>$\Box$<br>O<br>$\Box$<br>O<br>$\Box$<br>$\Box$<br>O<br>□<br>□ | □<br>□<br>$\Box$<br>□<br>□<br>□<br>о<br>□<br>$\Box$<br>$\Box$<br>O<br>□<br>$\Box$<br>O<br>□<br>□ |                       | $\blacktriangledown$ Opciones<br>Tipo de linea<br>Mirar a<br>Rejila del boceto<br>Forzar<br>Corte<br>Mostrar el perfil<br>Mostrar puntos<br>Mostrar cotas<br>Mostrar restricciones<br>Mostrar las geometrías proyectadas<br>Boceto 3D | 曲<br>$\mathbb{Z}$<br>◙<br>$\Box$<br>☑<br>$\heartsuit$<br>$\heartsuit$<br>$\mathbb{Z}$<br>$\heartsuit$<br>$\Box$<br>Terminar boceto |

*Figura 14- Creación de línea vertical para dividir la malla en 2 partes.*

<span id="page-18-0"></span>Cuando se tengan las 2 líneas creadas, se utiliza la herramienta "Dividir Cuerpo".

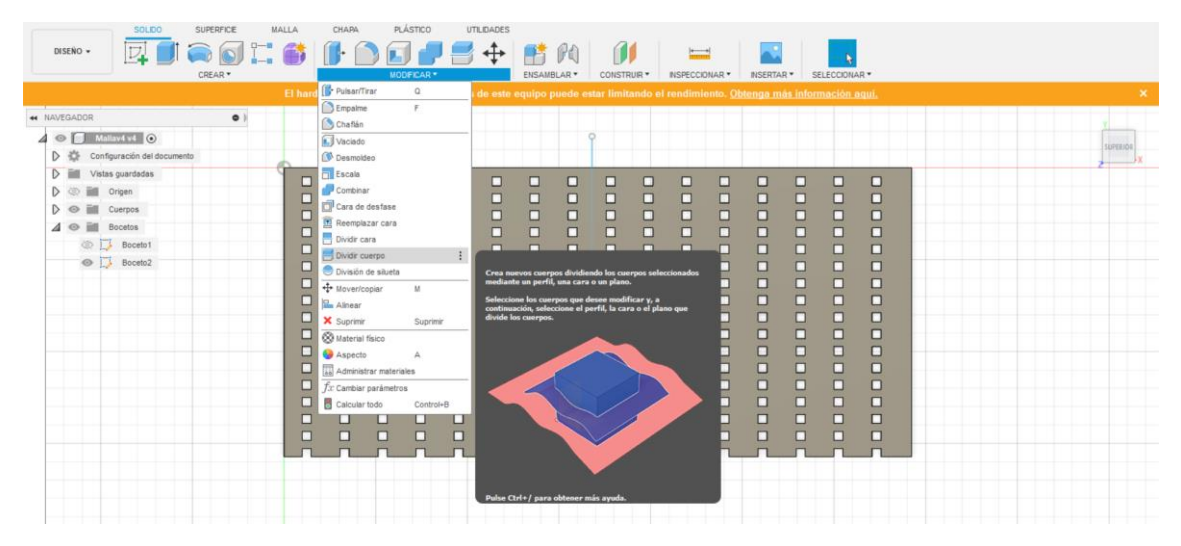

<span id="page-18-1"></span>*Figura 15- Utilización de la herramienta "Dividir Cuerpo".*

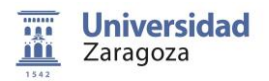

Como se puede observar en las dos siguientes imágenes, las partes con un color mas claro resaltan que la malla ha quedado dividida correctamente en 2 partes.

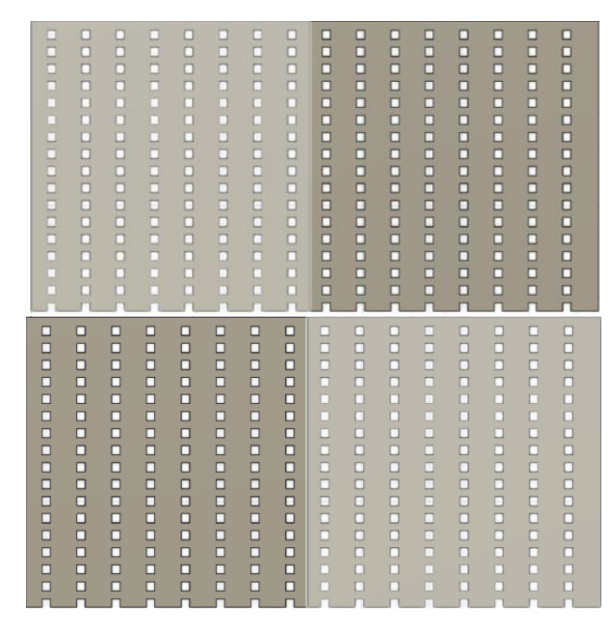

*Figura 16- Malla resultante al utilizar la herramienta "Dividir Cuerpo".*

<span id="page-19-0"></span>Se repite la misma operación para la línea horizontal. La malla definitiva quedaría como resulta en la figura 18.

|   | □ | п |   |   | п |   |        | п | п | п |   | □ | п |   |   |  |
|---|---|---|---|---|---|---|--------|---|---|---|---|---|---|---|---|--|
| п | ◻ | п | ◻ | Ω | ◻ | ◻ | □      | ◻ | ◻ | ◻ | п | ◻ | п | о | п |  |
| п | n | п | п | п | п | п | n      | п | п | п | п | п | п | O | п |  |
| π | ◻ | □ | ◻ | ◻ | □ | □ | □      | □ | □ | □ | □ | ◻ | □ | ◻ | п |  |
| ◻ | ◻ | ◻ | ◻ | п | ◻ | ◻ | ◻      | ◻ | ◻ | ◻ | ◻ | ◻ | □ | о | п |  |
| □ | п | □ | □ |   | π | □ | □      | □ | □ | □ | п | п | □ | п |   |  |
| □ | ◻ | □ | □ |   | □ | ◻ | ◻      | ◻ | ◻ | ◻ | □ | □ | ◻ | ◻ |   |  |
| п | □ | п | п |   | п | □ | п      | п | O | □ | □ | п | □ | п |   |  |
| □ | о | ◻ | ◻ |   | □ | п | п      | ◻ | □ | п | ◻ | ◻ | ◻ | п | п |  |
| □ | ◻ | ◻ | □ | □ | □ | □ | n      | о | ◻ | □ | ◻ | ◻ | ◻ | ◻ | п |  |
| Π | п | Π | о | ⊟ | ⊟ | ⊟ | п      | ⊟ | □ | ⊟ | ⊟ | O | Π | ⊟ | п |  |
| □ | □ | □ | ◻ | □ | о | ◻ | п      | □ | □ | □ | □ | □ | п | □ | п |  |
| □ | ◻ | □ | ◻ | ◻ | □ | ◻ | ◻      | ◻ | □ | ◻ | □ | ◻ | □ | □ | п |  |
| ◻ | □ | п | п | ◻ | □ | □ | п      | ◻ | □ | п | п | ◻ | □ | п | п |  |
| ◻ | □ | □ | □ | о | ◻ | ◻ | $\Box$ | □ | ◻ | о | □ | ◻ | о | □ | □ |  |
| □ |   | п | ◻ |   | п | п | ◻      | ◻ | □ |   | □ | ◻ | ◻ | ◻ |   |  |
|   |   |   |   |   |   |   |        |   |   | o |   |   |   |   |   |  |
|   |   |   |   |   |   |   |        |   |   |   |   |   |   |   |   |  |
|   |   |   |   |   |   |   |        |   |   |   |   |   |   |   |   |  |

*Figura 17- Malla definitiva.*

<span id="page-19-1"></span>6) Exportar archivos en archivo stl para su posterior impresión en 3D.

Cuando se tenga la malla definitiva, archivo->Impresión en 3D. Se selecciona el trozo de malla que queramos exportar y se guarda. Se repite el proceso para los 4 trozos de malla.

7) Impresión en 3D del prototipo de malla

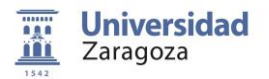

En la impresora utilizaremos material flexible, que permite que la malla implementada pudiera adaptarse a una superficie determinada si fuese necesario.

| 图<br>$\phi_{\mathcal{A}} = \phi_{\mathcal{A}} + \phi_{\mathcal{A}}$                                                                        |                |                                           |                        |   |                                                                                                    |   |                                                                                                    |        | <b>B</b> Mallay4 y7 |                  |             |                  |                                  |                        |                      |                  |        |
|----------------------------------------------------------------------------------------------------|----------------|-------------------------------------------|------------------------|---|----------------------------------------------------------------------------------------------------|---|----------------------------------------------------------------------------------------------------|--------|---------------------|------------------|-------------|------------------|----------------------------------|------------------------|----------------------|------------------|--------|
| Nuevo diseño<br>Nuevo diseño de la electrónica<br>Nueva biblioteca de componentes electrónicos<br>Nuevo dibuio<br>Nueva plantila de dibujo | Control+N<br>٠ | LA                                        | CHAPA                  |   | <b>PLÁSTICO</b><br>MODFICAR *<br>hardware o el controlador de gráficos de este equipo puede estar limitando el rendimiento. Obtenga más información agui, |   | <b>UTLIDADES</b>                                                                                                    |        | <b>ENSAMBLAR*</b>   |                  | CONSTRUIR * |                  | <br><b><i>BISPECCIONAR *</i></b> | <b><i>INSERTAR</i></b> |                      | SELECCIONAR *    |        |
| Abrir<br>Abrir documentos recuperados (8)<br>Cargar.                                                                                       | Control+O      |                                           |                        |   |                                                                                                    |   |                                                                                                    |        |                     |                  |             |                  |                                  |                        |                      |                  |        |
| Guardan<br>Guardar como                                                                                                    | Control+S      |                                           |                        |   |                                                                                                    |   |                                                                                                    |        |                     |                  |             |                  |                                  |                        |                      |                  |        |
| Guardar como más reciente                                                                                                    |                |                                           | O                      | ◻ | ◻                                                                                                    | ◻ | o                                                                                                    | о      | □                   | ◻                | □           | o                | □                                | о                      | O                    | □                | □      |
| Exportar                                                                                                    |                |                                           | п                      | п | п                                                                                                    | □ | $\Box$                                                                                                    | $\Box$ | о                   | □                | Ω           | O                | о                                | O                      | о                    | O                | □      |
| Impresión en 3D                                                                                                    |                |                                           | <b>Impresión en 3D</b> |   |                                                                                                    |   |                                                                                                    |        | □                   | о                | □           | $\Box$           | σ                                | □                      | O                    | о                | π      |
| Capturar imagen<br>Compartir                                                                                                    | ٠              | en 3D.                                    |                        |   | Convierte el cuerpo seleccionado en un cuerpo de malla y<br>publica el resultado en STL o en una utilidad de impresión                                    |   |                                                                                                    |        | □<br>□              | $\Box$<br>$\Box$ | □<br>□      | $\Box$<br>O      | $\Box$<br>$\Box$                 | $\Box$<br>$\Box$       | $\Box$<br>$\Box$     | $\Box$<br>$\Box$ | □<br>□ |
| Ver los detalles en la web<br>Vista                                                                                                    |                |                                           |                        |   |                                                                                                    |   | Seleccione el cuerpo para la salida. Defina los controles de<br>malla y especifique la utilidad de impresión para la salida. |        | □<br>◻              | о<br>O           | ◻<br>□      | о<br>O<br>O<br>□ |                                  | π<br>O<br>□<br>$\Box$  |                      | $\Box$<br>$\Box$ | ά<br>□ |
|                                                                                                    |                | Pulse Ctrl+/ para obtener más ayuda.<br>п |                        |   |                                                                                                    |   |                                                                                                    |        | □                   | $\Box$           | α           | о                | о                                | о                      | o                    | $\Box$           | о      |
|                                                                                                    |                | □                                         | □                      | □ | о                                                                                                    | □ | о                                                                                                    | □      | □                   | ō                | □           | Ξ                | $\Box$                           | $\overline{\Box}$      | $\overline{\square}$ | п                | π      |
|                                                                                                    |                | ◻                                         | O                      | O | □                                                                                                    | O | $\Box$                                                                                                    | $\Box$ | □                   | O                | □           | □                | □                                | $\Box$                 | $\Box$               | □                | Ξ      |
|                                                                                                    |                | □                                         | O                      | O | □                                                                                                    | O | $\Box$                                                                                                    | $\Box$ | O                   | O                | Ο           | $\Box$           | ◻                                | о                      | $\Box$               | O                | о      |
|                                                                                                    |                | ◻                                         | □                      | Ω | O                                                                                                    | о | $\Box$                                                                                                    | $\Box$ | п                   | □                | о           | о                | π                                | п                      | σ                    | о                | π      |
|                                                                                                    |                | □                                         | Ω                      | ◻ | □                                                                                                    | о | $\Box$                                                                                                    | O      | о                   | $\Box$           | □           | o                | □                                | $\Box$                 | o                    | $\Box$           | □      |
|                                                                                                    |                | ◻                                         | □                      | о | $\Box$                                                                                                    | □ | O                                                                                                    | o      | □                   | □                | Ω           | $\Box$           | □                                | O                      | $\Box$               | $\Box$           | о      |
|                                                                                                    |                | ◻                                         | α                      | о | O                                                                                                    | α | $\Box$                                                                                                    | $\Box$ | о                   | о                | ά           | о                | ά                                | π                      | о                    | $\Box$           | π      |
|                                                                                                    |                | □                                         | ◻                      | п | $\Box$                                                                                                    | п | □                                                                                                    | $\Box$ | □                   | о                | п           | п                | о                                | п                      | □                    | о                | □      |
|                                                                                                    |                |                                           |                        |   |                                                                                                    |   |                                                                                                    |        |                     |                  |             |                  |                                  |                        |                      |                  |        |

<span id="page-20-0"></span>*Figura 18- Exportación de la malla para su posterior impresión.*

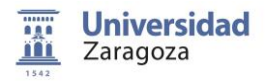

#### <span id="page-21-0"></span>**Diseño Hardware**

#### <span id="page-21-1"></span>**4.1- Creación de la malla completa.**

Después de la exportación de los archivos en stl a una impresora 3D, y su impresión, resultan los 8 trozos que son necesarios para la creación de la malla.

Con ello se procede a la unión de 4 trozos a los que se les denomina malla inferior. Para su unión, utilizaremos un soldador como el de la figura 21.

Se juntan 2 trozos, y con cuidado se van haciendo pequeñas pasadas con el soldador para ir calentando el material y logrando su unión. La malla inferior resultaría como la figura 20.

|  |  |  |   |   | ۰ | ۰           | ۰ | E |   |   | ă | Ě |
|--|--|--|---|---|---|-------------|---|---|---|---|---|---|
|  |  |  |   |   | ۰ |             |   |   |   | B | B | ŧ |
|  |  |  |   | ö | Б |             |   |   |   |   |   |   |
|  |  |  |   |   | Б | <b>TEST</b> | Ê |   | R |   |   |   |
|  |  |  |   |   |   |             |   |   |   |   |   |   |
|  |  |  |   |   | ۰ | п           | ۰ |   |   |   | ∙ | ۸ |
|  |  |  |   | E |   |             | ū |   |   | g | ۰ | p |
|  |  |  |   | ö | ۰ |             |   |   |   |   |   |   |
|  |  |  | п | u |   | ۰           |   |   |   |   |   |   |
|  |  |  | 5 | ۹ | ٠ |             |   |   |   |   |   |   |
|  |  |  |   | ۰ | ٠ |             |   |   |   |   |   |   |
|  |  |  |   | ē | ■ |             |   |   |   |   |   |   |
|  |  |  |   |   |   |             |   |   |   |   |   |   |
|  |  |  |   |   |   |             |   |   |   |   |   |   |
|  |  |  |   |   |   |             |   |   |   |   |   |   |
|  |  |  |   |   |   |             |   |   |   |   |   |   |

*Figura 19- Malla inferior.*

<span id="page-21-2"></span>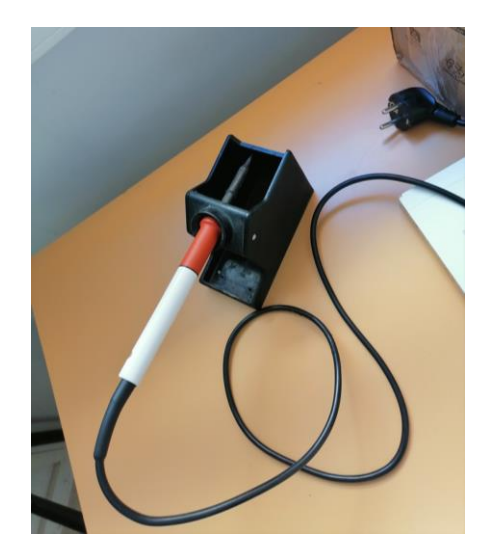

*Figura 20- Soldador utilizado para la unión de los trozos de la malla.*

<span id="page-21-3"></span>Una vez se tiene la malla inferior, se procede a coserle un trozo de tela de dimensiones 34.5 cm de largo y 8 cm de ancho. Esto se hace para que todas las pistas de cinta de cobre vayan por el trozo de tela acabando todas en el mismo lugar, para su posterior unión con cable soldado a un conector.

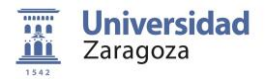

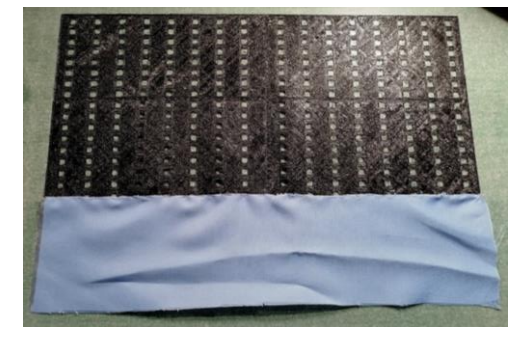

*Figura 21- Malla inferior con el trozo de tela cosido.*

<span id="page-22-0"></span>Se procede a la adhesión de las 8 primeras líneas verticales de cinta de cobre (figura 23). Una vez realizado la unión del trozo de tela, se procede a poner las primeras líneas de cinta de cobre verticales.

Es importante que todas acaben más o menos a la misma altura, para que los cables que luego vayan a los pines del conector no sean demasiado largos. También hay que tener cuidado cuando se dobla la cinta de cobre, ya que al ser de 4 milímetros es muy delicada y puede llegar a romperse.

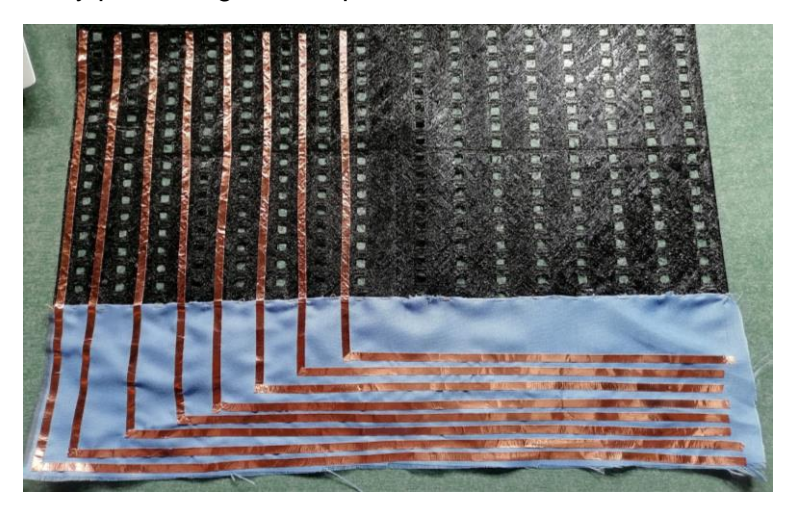

*Figura 22- Malla inferior después de la adhesión de las 8 primeras líneas de cinta de cobre.*

<span id="page-22-1"></span>Estas 8 líneas primeras se tienen que aislar de las 8 líneas restantes. Este aislamiento se realiza con cinta aislante, cubriendo solo la parte de la tela, ya que las otras irán por encima.

La última parte de las 8 primeras cintas de cobre se aísla con Kapton, que es un material más resistente al calor, ya que encima del Kapton van a terminar las 8 líneas restantes, y posteriormente se soldarán los cables encima. La malla inferior completa quedaría de la forma que aparece en la figura 24.

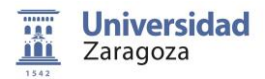

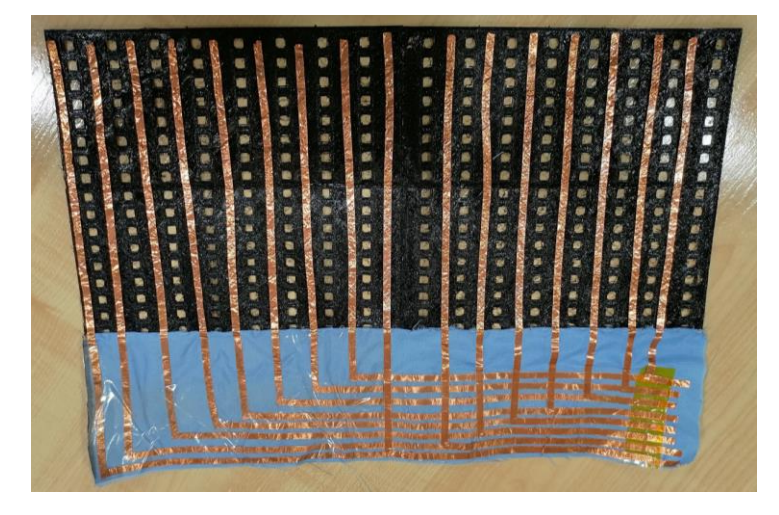

*Figura 23- Malla inferior completa.*

<span id="page-23-0"></span>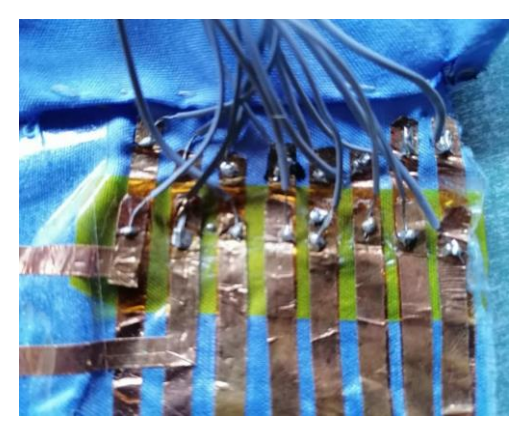

*Figura 24- Imagen de como se han soldado los cables*

<span id="page-23-1"></span>Una representación gráfica de porque se utiliza kapton es la figura 25, en la que se puede ver que las primeras 8 líneas terminan más adelantadas que las otras 8, las cuales terminan encima del kapton, que posteriormente en su superficie se soldará.

Una vez se tiene la malla inferior, se procede a la realización de la malla superior. El procedimiento para la creación de la malla superior es el mismo.

Las diferencias con la malla inferior son que ahora el trozo de tela se cose en un lateral, y las líneas de cobre van en horizontal. La malla superior resultante corresponde con la figura 26.

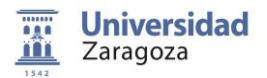

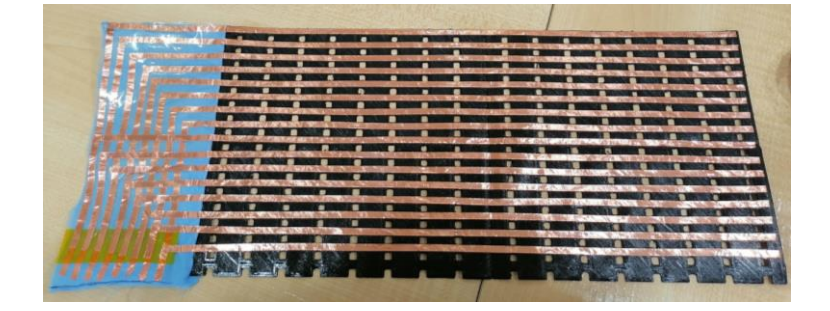

*Figura 25- Malla superior completa.*

<span id="page-24-0"></span>Con la fabricación de la malla superior y de la malla inferior, el siguiente paso es cortar el Velostat, el cual irá entre medio de las 2 mallas, separándolas entre sí. Gracias a este material podremos visualizar si la malla completa está correcta al detectar presión.

En la intersección entre dos cintas de cobre ortogonales se tendrá un sensor, de resistencia muy alta sin presión y que desciende rápidamente al aplicarle una fuerza vertical. Las dos mallas se unen a los bordes con cinta aislante. La malla completa corresponde a la figura 27.

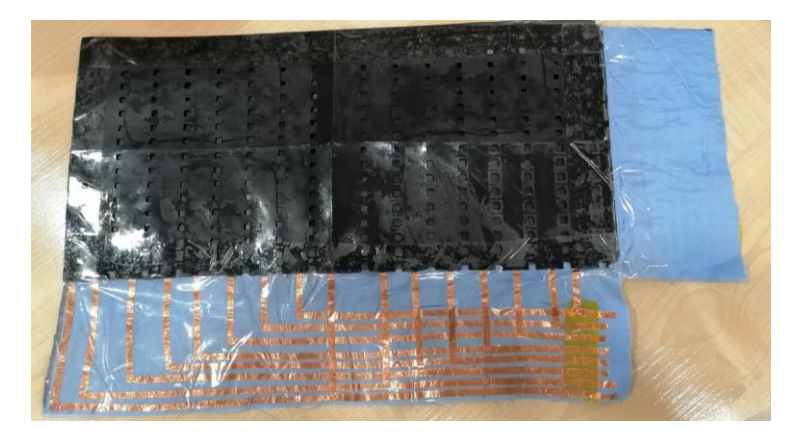

*Figura 26- Malla completa.*

<span id="page-24-1"></span>El siguiente paso es soldar cables al final de las cintas de cobre, para la realización posteriormente de mediciones. Se suelda con el mismo soldador con el que se han soldado los trozos de las mallas.

Se utilizan en total 32 cables, 16 para cada malla. Se sueldan los cables a las partes finales de cada línea de cobre, y de ahí se llevan a los pines. La figura 28 representa el proceso, donde se ven los 32 cables correctamente soldados.

Para una mejor sujeción, no se han soldado directamente los cables al conector, sino a una placa pretaladrada con agujeros estañados. Esto hace más cómodo el proceso de soldadura puesto que primero se puede soldar el conector por separado insertándolo en la placa, y luego los cables a un agujero próximo a cada pin del conector.

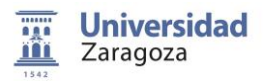

Finalmente, se unen dos agujeros próximos con el aporte de un poco de estaño. A la hora de conectar el sistema de adquisición de datos, se puede hacer fuerza sobre la placa en lugar de sobre el conector, lo que reduce el riesgo de tirar de los cables y de que se rompan.

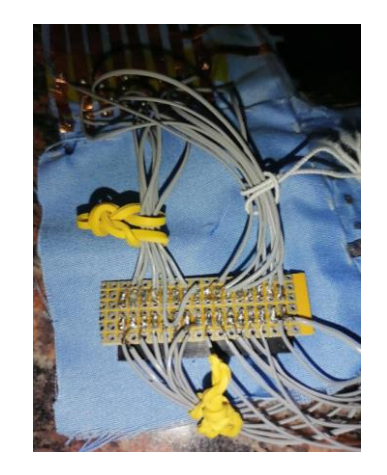

*Figura 27- Los 32 cables correctamente soldados a los pines.*

<span id="page-25-0"></span>Con este último paso se da por terminada la creación de la malla en su totalidad.

#### **4.2- Coste estimado del sistema**

El precio de Velostat varía depende de la empresa vendedora. Amazon tiene vendedores de Velostat, en el que el pedido tiene de características: medidas: 1 metro x 0.91 de ancho, con 0,1 mm de grosor. El precio es de 25,35€. (Amazon).

Ultra-lab, que es una empresa de tejidos, vende también Velostat, con las mismas medidas nombradas antes, y el precio es de 16,80€. (UltraLab).

El precio del sistema completo, juntando el precio de la cinta de cobre de 4 mm (CintaDeCobre) que es 7 euros, pero se usan mas o menos unos 10 metros. El precio del conector de 32 pines es de unos 2,5€ (32pines). El precio del material flexible utilizado para imprimir los trozos de la malla en la impresora 3D es de 25,89€ (MaterialFlexible).

Obviamente no se gastan todos los materiales nombrados anteriormente, podríamos fabricar más de una malla.

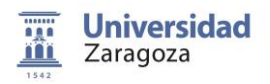

#### <span id="page-26-0"></span>**Mediciones con la malla**

El próximo paso es la realización de mediciones para comprobar el correcto funcionamiento de la malla. Para ello dispondremos de una plataforma de fuerza, la malla completa y una tarjeta de adquisición de datos (DAQ).

#### <span id="page-26-1"></span>**5.1- Configuración experimental de las pruebas**

Como podemos ver en la figura 30, la DAQ está alimentada a través de un cable USB, que este a su vez va una computadora donde se capturan y analizan los datos.

Los datos de la plataforma de fuerza se capturan con un programa de la empresa PASCO, que permite exportarlos a un fichero csv. Los datos de la malla se recogen mediante un programa en Python desarrollado en EduQTech. Para analizar los datos se dispone de un código en Python también desarrollado en EduQTech.

A continuación, se muestran 3 pantallazos de la aplicación de PASCO de este TFG.

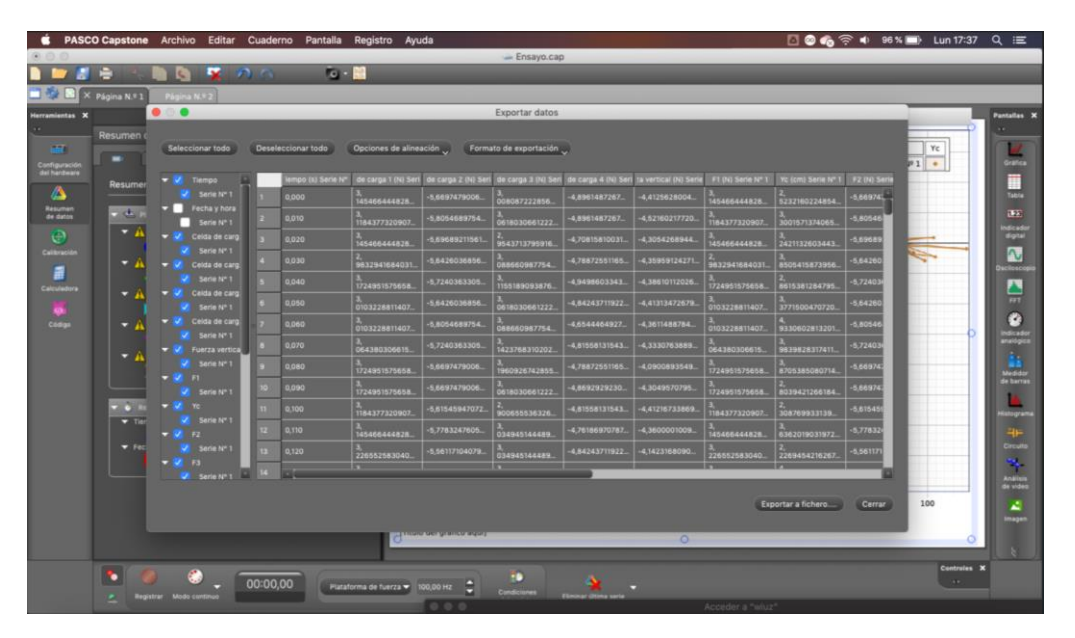

*Figura 28- Pantallazo datos experimentales PASCO.*

<span id="page-26-2"></span>La figura 29 corresponde a una representación gráfica de los puntos del centro de gravedad. Los puntos mas dispersos se debe a que cuando se comienza a medir, la persona aún no se ha subido, por lo que el centro de gravedad puede salir donde sea.

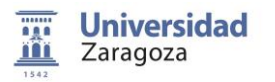

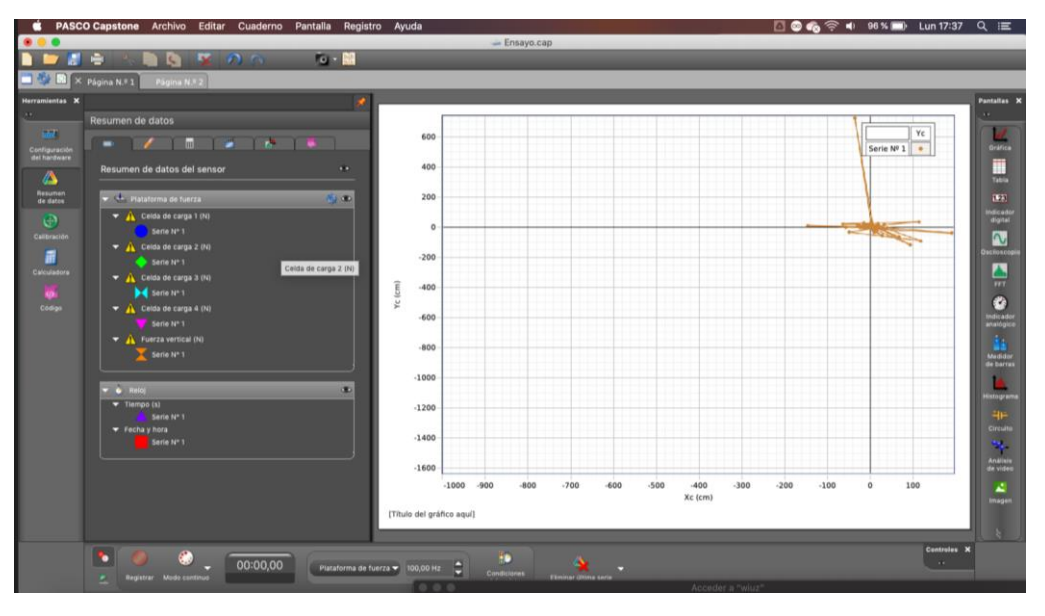

*Figura 29- Pantallazo aplicación PASCO puntos del centro de presión.*

<span id="page-27-0"></span>De los pines de la malla, que lleva soldados los cables, se llevan a una tarjeta de adquisición de datos y de esta, mediante un cable USB, a una computadora. Ya dentro de la computadora, se utiliza el software (aplicación de PASCO) de adquisición de datos para la realización de mediciones.

Un ejemplo sería como el de la figura 23:

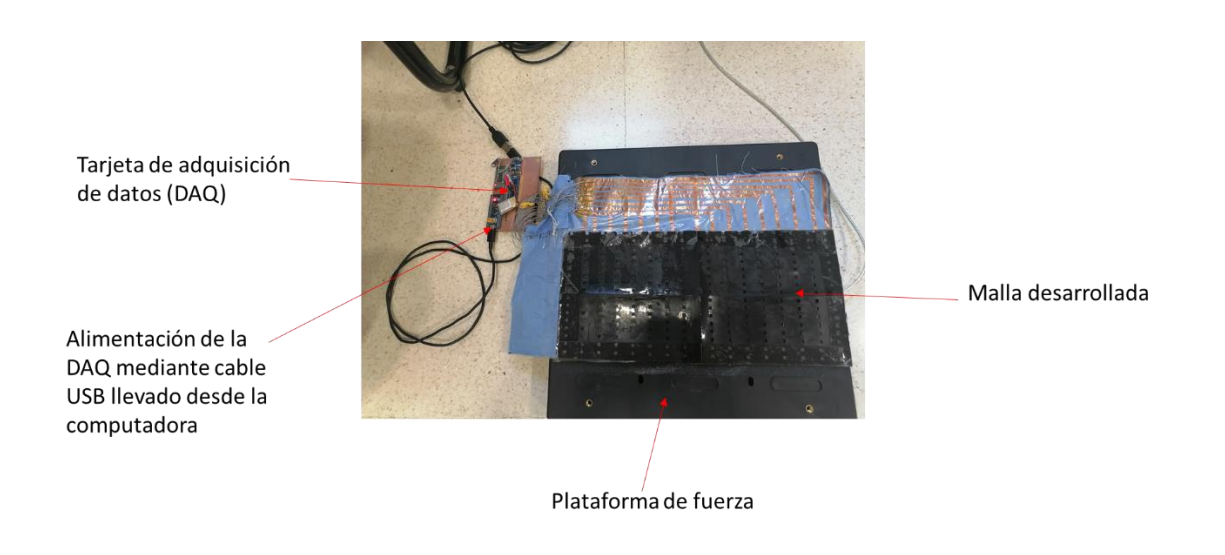

<span id="page-27-1"></span>*Figura 30- Disposición de la plataforma de fuerza, malla y la tarjeta de adquisición de datos, para la realización de mediciones.*

El proceso de las medidas el siguiente:

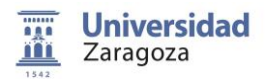

Se dispone de la distribución de los diferentes elementos nombrados anteriormente como en la figura 30. Una vez colocados así, una persona, que en este caso era el profesor, se sube encima con un solo pie, siendo el primero con el pie derecho y posteriormente con el pie izquierdo. Los datos se toman a la vez en la malla y en la plataforma de fuerza.

Este proceso se repitió también con el alumno encargado de la realización de este TFG, con el pie derecho y posteriormente con el pie izquierdo. Se realizaron un total de 2 ensayos.

### <span id="page-28-0"></span>**5.2- Visualización a tiempo real de las mediciones.**

Como se ha comentado anteriormente, el programa utilizado para la visualización en tiempo real es Spyder, dentro de la plataforma Anaconda Navigator. El código ha sido adaptado a partir de 2 códigos anteriores, debido al cambio de dimensiones de la malla y a que el sistema de adquisición de datos trabaja a una frecuencia de muestreo (malla completa) de 150 Hz.

Las partes modificadas corresponden a la lectura del puerto serie donde se conecta la DAQ, que en el anterior al ser el ordenador con el sistema operativo iOS, era diferente.

La otra parte modificada es en la parte de guardado, dentro del bucle "if SAVE", donde se ha creado un contador, para visualizar los resultados aproximadamente cada segundo, en una pestaña que aparece una vez se compila el código. De este modo se evita que el procesador se sature con la actualización de la visualización con cada lectura. Para hacer comprobaciones, esta frecuencia de una imagen por segundo es suficiente.

También se ha incluido unas cuantas líneas de código para su visualización, en concreto de la línea "np.savetxt(fdata, raw\_ln, fmt='%d', delimiter=' ', newline='\n' )" hasta "count+=1".

La parte de código añadida correspondería a la siguiente:

- 1 raw  $\ln = 255/4095$ \*raw  $\ln$ reshape(M ROW, N COL) 2 raw\_ln = cv.cvtColor(raw\_ln.astype('uint8'), cv.COLOR\_GRAY2BGR)
- 3 raw  $ln[:,:0] = 0*$ raw  $ln[:,:0]$
- 4 raw\_ln[:,:,1] = raw\_ln[:,:,1]
- 5 raw\_ln[:,:,2] =  $255$ \*np.ones((M\_ROW, N\_COL),dtype='uint8')-raw\_ln[:,:,2]
- 6 raw\_ln = cv.resize(raw\_ln, SHAPE, interpolation = cv.INTER\_NEAREST)
- 7 cv.imshow('frame', raw\_ln)

Una breve explicación de las líneas de código utilizadas:

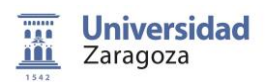

- 1- Esta instrucción hace que la matriz tenga tamaño M\_ROW N\_COL. Además, con el factor 255/4095 se cambia la escala de 0-4095 a 0-255, que es lo habitual en imágenes.
- 2- Con esta instrucción se cambia el espacio de color de una imagen (el espacio de color se refiere a que representa cada capa de una imagen, que es este caso es BGR).
- 3- Esta instrucción nos indica que la variable "raw\_ln[:,:0]" contiene todos los valores pares que tiene raw ln multiplicados por 0. Es decir, se anula la componente de color azul.
- 4- Esta instrucción nos indica que la variable "raw\_ln[:,:1]" se queda igual (componente de color verde).
- 5- Esta instrucción hace que el tercer componente de BGR, que es este caso es Red (rojo) el último, se le da la vuelta, es decir, se hace coincidir el 255 con el 0 y el 0 con el 255. Así saldrá cada vez más rojo cuando se pulsa.
- 6- Esta instrucción permite cambiar la proporción y tamaño de una imagen. Se le pasan 3 parámetros: matriz original, matriz nueva y tamaño nuevo. Esto se hace porque si no una imagen de 16x16 píxeles se vería muy pequeña. Así se hace de un tamaño mayor, cada pixel da lugar a un cuadrado de más píxeles y el mismo color.
- 7- Esta instrucción como ya se ha comentado anteriormente sirve para mostrar en una ventana nueva una imagen.

Una representación de la compilación de este código corresponde con la figura 31, donde se puede visualizar la representación cuando se ha subido una persona encima de la malla con su pie derecho.

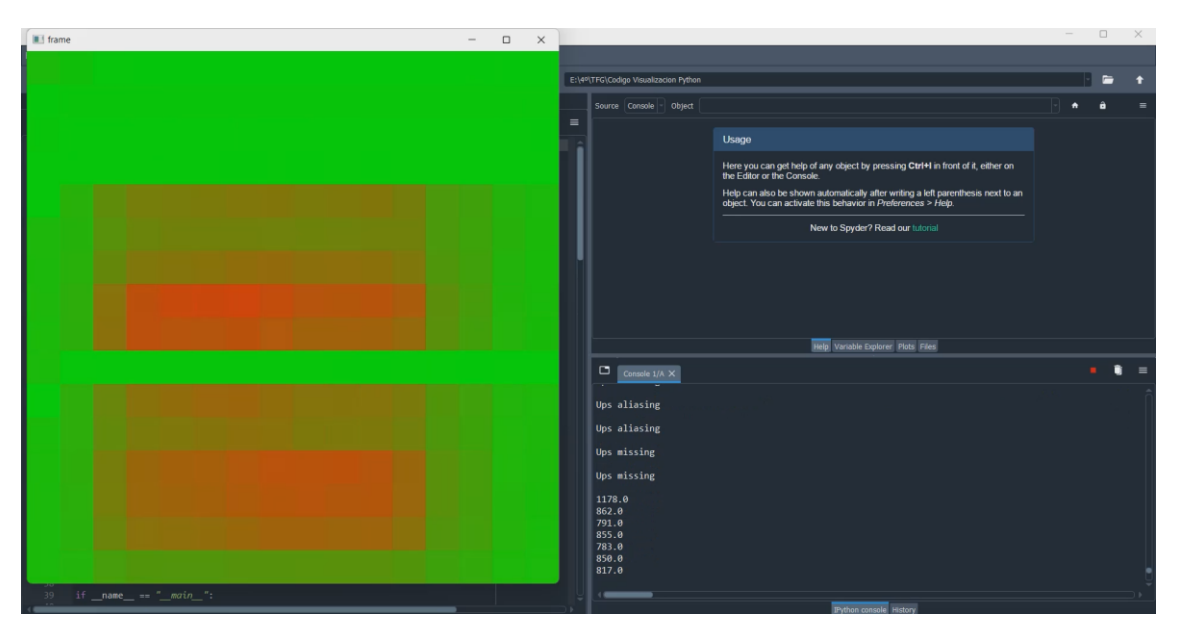

<span id="page-29-0"></span>*Figura 31- Visualización en tiempo real del pie derecho de una persona subida en la malla.*

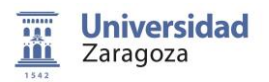

Como se puede observar en la figura 31, algunas líneas de la malla no funcionan correctamente, de ahí la línea en verde en medio de la zona roja de la pestaña emergente en verde.

En concreto se ha verificado que las líneas 3,4 y 10 no funcionan, todas las demás funcionan correctamente.

Por otra parte, como se puede observar también en la figura 31, en la pestaña de la derecha aparecen una serie de números cada aproximadamente 1 segundo. Estos números lo que reflejan son la diferencia de resistencias y de señal debida a la superficie del sensor. La Rsensor es más elevada que en el prototipo anterior debido a que ahora cada celda es más pequeña y, por tanto, de menor superficie. Como la Rsensor está debajo en un divisor resistivo con una R fija de 2.2K Ω arriba, el voltaje no cae tanto. Por eso, al presionar sobre la malla, no se ven valores tan bajos como se esperaban, y hay que hacer mucha más fuerza para que salga en color rojo.

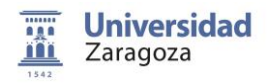

#### <span id="page-31-0"></span>**Resultados**

Ahora se van a analizar los resultados obtenidos después de procesar los datos obtenidos en las diferentes mediciones realizadas. El procesado se realiza con un código proporcionado por el tutor. El código permite analizar los datos tanto de la plataforma de fuerza como de la malla y extraer el centro de presión. También se alinean y sincronizan los datos y se interpolan a 100 Hz para comparar con datos obtenidos anteriormente con otros modelos de mallas.

Al final, tendremos dos series temporales que corresponden a las coordenadas del centro de presión durante 30 segundos, en los que el voluntario mantuvo el equilibrio a un solo pie. El código también permite obtener gráficas como las de las figuras 32 y 33, en las que se representan las coordenadas del centro de presión en función del tiempo (muestra) comparando la malla y la plataforma.

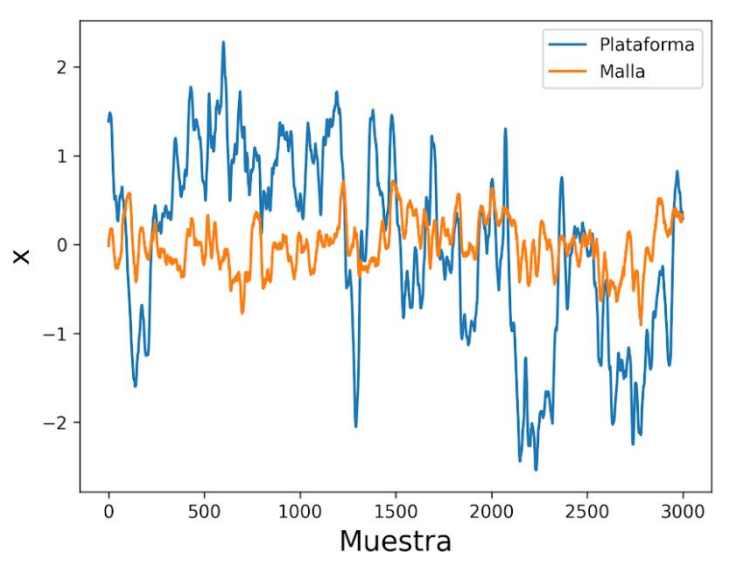

*Figura 32- Coordenada X medida en la plataforma y en la malla.*

<span id="page-31-1"></span>La figura 32 corresponde a la coordenada X del centro de presión, medida en la plataforma (azul) y en la malla (naranja). Como se puede observar en la imagen, la coordenada X no cuadra mucho, se desvía bastante.

Hay que indicar que este problema se puede deber a que el procesado que se hace posterior a la toma de mediciones, no sea correcto, debido a que este procesado esta adaptado a las versiones anteriores de la malla, y por tanto, al no tener esta malla las mismas medidas, haya que cambiar algunos de los parámetros.

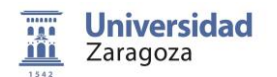

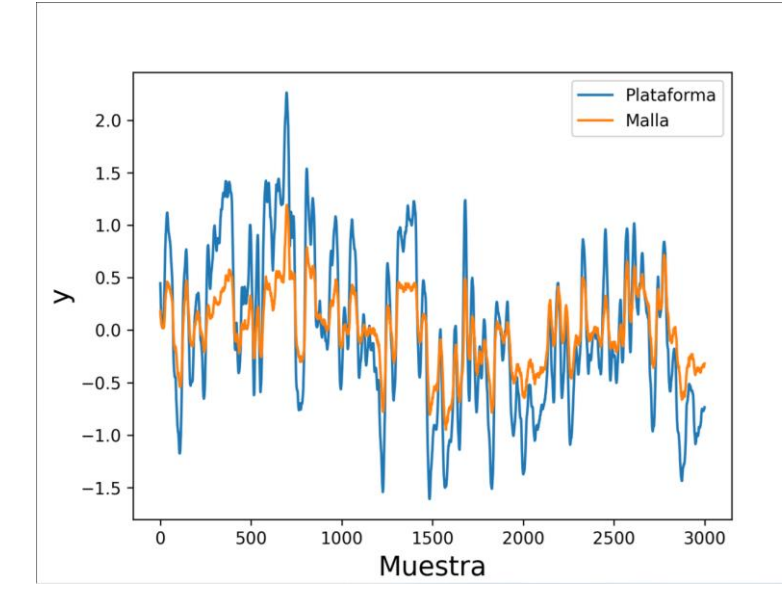

*Figura 33- Coordenada Y medida en la plataforma y en la malla.*

<span id="page-32-0"></span>La figura 33 corresponde con la coordenada Y del centro de presión, medida en la plataforma (Azul) y en la malla (Naranja). Como se puede observar en la imagen, esta coordenada está bastante afinada, se desvía muy poco, por lo que se puede decir que esta coordenada está procesada correctamente.

$$
\gamma_{xy} = \frac{\Sigma z_x z_y}{N}
$$

*Figura 34- Fórmula del coeficiente de correlación de Pearson. ( (Correlacion))*

<span id="page-32-1"></span>La correlación a la que hace referencia la tabla 1 es el coeficiente de correlación de Pearson (figura 35). Como se puede observar, la correlación es siempre mayor que cero, lo que quiere decir que las variables se correlacionan directamente. Cuando el valor de una variable es alto, el valor de la otra también lo es, y sucede lo mismo cuando son bajos.

En la tabla se muestra el valor promedio de los experimentos realizados. Las mallas denominadas "Plain" e "InterDigit" son dos modelos de mallas que se habían realizado anteriormente en el grupo EduQTech, analizando un tipo de experimento similar. La malla denominada "TFG" es la malla realizada en este TFG y con los experimentos realizados durante el TFG.

En el caso de esta malla, los coeficientes de correlación no son tan elevados como se esperaban. El motivo puede ser el comentado ya anteriormente, los parámetros del procesado de las mediciones pueden que no sean los correctos, además de que hay algunas líneas (3, 4 y 10) no hacen bien conexión y devuelven una presión nula. Se puede observar, que al igual que en las mallas anteriores, existe un eje que es mejor que el resto.

En el caso de la malla realizada en este TFG, el eje Y corresponde al eje donde se tiene mayor resolución espacial y es también donde mayor correlación existe. Sin embargo,

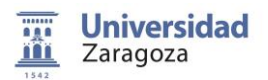

no consigue mejorar la correlación de las anteriores mallas, de una resolución espacial dos veces inferior.

Por otro lado, también merece mención la última columna. Esta se refiere a la distanciatrayectoria, medida en centímetros. Una explicación gráfica de cómo se calcula podría ser la figura 35. Como se puede observar en la tabla 1, tampoco se mejora el resultado de las mallas anteriores.

<span id="page-33-1"></span>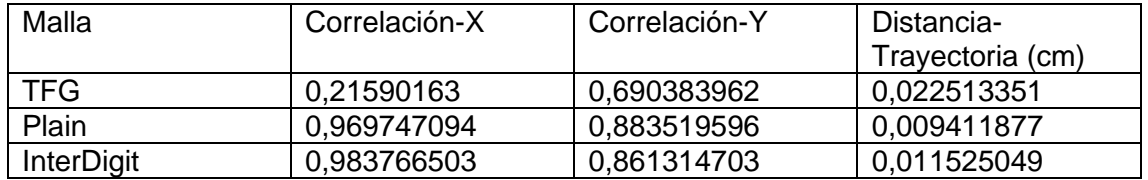

*Tabla 1- Tabla comparativa de las diferentes mallas*

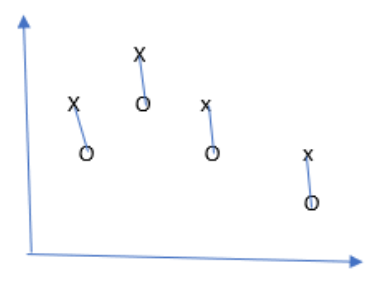

$$
D-T=\frac{\sqrt{d_1^2+d_2^2+d_3^2}\ldots}{N}
$$

Donde: d1, d2, d3, d4 son la distancia (medida en centímetros) N: Número total de puntos.

<span id="page-33-0"></span>*Figura 35- Explicación de como calcular la distancia-trayectoria.*

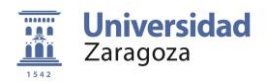

#### <span id="page-34-0"></span>**Conclusiones**

Los estudios sobre la estabilidad se encuentran en auge. Ya sean para mejorar el rendimiento deportivo en deportistas de élite, en estudios de estabilidad para la prevención de caídas en personas mayores o simplemente correcciones de posturas en horarios de descansos. Para todo esto se diseñan sensores textiles.

En este proyecto se ha diseñado un sensor táctil para estudios de estabilidad y determinación del centro de presión en personas.

El sensor diseñado en este proyecto no tiene el funcionamiento esperado, ya que se esperaba que la mejora en la resolución espacial se reflejase en la mejora de prestaciones. Desafortunadamente, no se han cumplido estas expectativas. Esto se debe a dos motivos:

- 1- El primero de ellos se puede deber a que las líneas 3, 4 y 10 no funcionan correctamente. Algunos de los motivos pueden ser que la cinta de cobre se haya cortado en algún punto, debido a que, al ser de 4 mm, es bastante más delicado que la cinta de cobre utilizada en los anteriores prototipos, que era de 8 mm. También puede ser que al hacer la dobladura en la parte de la tela se pierda contacto. Problemas de conectividad entre la soldadura y los cables con la cinta no son ya que se ha verificado con el multímetro el correcto funcionamiento.
- 2- El segundo de los motivos puede ser que el procesado de datos para la extracción de las correlaciones en los ejes X e Y no sea el correcto, debido a que se utiliza un código ya diseñado para las otras mallas y los parámetros no sean los correctos. En el cambio de medidas de malla puede estar la clave.

De todas formas, aunque el funcionamiento no sea el esperado, el objetivo principal del TFG no es este. El principal objetivo del TFG está en el correcto diseño y creación de un prototipo de malla para un solo pie. Esto se consigue, detallando en esta memoria paso por paso su creación.

Si se tuviera que volver a hacer el sensor, comprobaría que todas las cintas de cobre adheridas a la malla estuvieran correctas con un multímetro, ya que en este proyecto no se hizo una por una mientras se construía. También se podría mejorar los doblamientos de la cinta de cobre para cambio de dirección, ya que eran bastante complejos debido a la pequeña anchura de la cinta.

A nivel personal, el TFG aunque no funcione como se esperaba, es satisfactorio, ya que me aporta mucho saber que todos los conocimientos que he adquirido durante el grado tienen aplicación. Por ejemplo, la programación en Python para la visualización en tiempo real, entender el funcionamiento del sensor o la realización de soldadura. También es muy satisfactorio saber que los conocimientos adquiridos en el grado tienen aplicación en el ámbito de la salud y que van a ayudar a las personas a mejorar su calidad de vida.

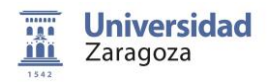

### <span id="page-35-0"></span>**Bibliografía**

- (s.f.). Obtenido de https://learn.adafruit.com/firewalker-led-sneakers
- (s.f.). Obtenido de http://sensingtex.com/product/seating-mat-dev-kit-1-9-pre-order/
- (s.f.). Obtenido de https://forums.autodesk.com/t5/fusion-360-espanol/desaparicion-demenu-dropdown-de-sketch-en-barra-principal/td-p/7429278
- (s.f.). Obtenido de https://cdn.pasco.com/product\_document/PS-2141-Platafroma-de-Fuerza.pdf
- (s.f.). Obtenido de https://www.inesem.es/revistadigital/informatica-y-tics/opencv/
- (s.f.). Obtenido de https://www.questionpro.com/blog/es/coeficiente-de-correlacion-depearson/
- (s.f.). Obtenido de https://www.amazon.es/Cool-Components-Velostat-conductivasensible/dp/B07QKW3XZT/ref=sr\_1\_1?adgrpid=62051548015&gclid=Cj0KCQjwwJuVBh CAARIsAOPwGARQ6n6NMruxz\_aA6on9LEu5P85q4nrv9\_pymuNrzq1MXxrbEXxNFHQaA uUBEALw\_wcB&hvadid=311585849211&hvdev=c&hvlocphy=9049218
- (s.f.). Obtenido de http://ultra-lab.net/producto/velostat-por-metro-material-sensible-a-lapresion/
- (s.f.). Obtenido de https://solbi-mural.com/es/cintas-adhesivas-una-cara/147-207-cintaadhesiva-de-cobre-liso-con-adhesivo-conductor-rollo-de-33m-x-4mm.html#:~:text=33m%20X%204mm- ,Cinta%20Adhesiva%20De%20Cobre%20Liso%20Con%20Adhesivo%20Conductor%20% E2%80%93%20Rollo%20De,unid
- (s.f.). Obtenido de https://es.rs-online.com/web/p/conectores-idc/7121476
- (s.f.). Obtenido de https://solectroshop.com/es/filamentos-economicos-tpu/1390-filamentoflexible-tpu-175mm-800g-impresion-negro.html#description
- Adafruit. (28 de Agosto de 2013). *Adafruit*. Obtenido de https://learn.adafruit.com/firewalkerled-sneakers
- Tekscan. (s.f.). Obtenido de https://www.tekscan.com/products-solutions/systems/bodypressure-measurement-system-bpms-research
- Tekscan. (s.f.). Obtenido de https://www.tekscan.com/products-solutions/systems/bodypressure-measurement-system-bpms-research

<https://blog.330ohms.com/2021/06/07/que-es-el-velostat/>

[https://prototipadolab.com/2017/12/15/velostat/#:~:text=El%20Velostat%20es%20un%](https://prototipadolab.com/2017/12/15/velostat/#:~:text=El%20Velostat%20es%20un%20material,conductividad%20a%20trav%C3%A9s%20del%20material) [20material,conductividad%20a%20trav%C3%A9s%20del%20material.](https://prototipadolab.com/2017/12/15/velostat/#:~:text=El%20Velostat%20es%20un%20material,conductividad%20a%20trav%C3%A9s%20del%20material)

<http://ultra-lab.net/producto/velostat-por-metro-material-sensible-a-la-presion/>

[https://solectroshop.com/es/sensores-de-presion/5340-lamina-velostatlinqstat-](https://solectroshop.com/es/sensores-de-presion/5340-lamina-velostatlinqstat-30x30cm-para-proyectos-adafruit.html#:~:text=Caracter%C3%ADsticas%3A,cambio%20en%20su%20resistencia%20el%C3%A9ctrica)[30x30cm-para-proyectos-](https://solectroshop.com/es/sensores-de-presion/5340-lamina-velostatlinqstat-30x30cm-para-proyectos-adafruit.html#:~:text=Caracter%C3%ADsticas%3A,cambio%20en%20su%20resistencia%20el%C3%A9ctrica)

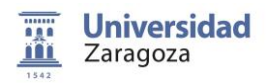

[adafruit.html#:~:text=Caracter%C3%ADsticas%3A,cambio%20en%20su%20resistenci](https://solectroshop.com/es/sensores-de-presion/5340-lamina-velostatlinqstat-30x30cm-para-proyectos-adafruit.html#:~:text=Caracter%C3%ADsticas%3A,cambio%20en%20su%20resistencia%20el%C3%A9ctrica) [a%20el%C3%A9ctrica.](https://solectroshop.com/es/sensores-de-presion/5340-lamina-velostatlinqstat-30x30cm-para-proyectos-adafruit.html#:~:text=Caracter%C3%ADsticas%3A,cambio%20en%20su%20resistencia%20el%C3%A9ctrica)

[https://www.tekscan.com/products-solutions/systems/body-pressure-measurement](https://www.tekscan.com/products-solutions/systems/body-pressure-measurement-system-bpms-research)[system-bpms-research](https://www.tekscan.com/products-solutions/systems/body-pressure-measurement-system-bpms-research)

<http://sensingtex.com/sensing-mats/seating-mat/>

[https://www.amti.biz/fps-guide\\_es.aspx#balance](https://www.amti.biz/fps-guide_es.aspx#balance)

<https://www.farnell.com/datasheets/1815591.pdf>

[https://cdn.pasco.com/product\\_document/PS-2141-Platafroma-de-Fuerza.pdf](https://cdn.pasco.com/product_document/PS-2141-Platafroma-de-Fuerza.pdf)

<https://eiposgrados.com/blog-python/que-es-anaconda/>

<https://ubunlog.com/spyder-entorno-desarrollo-python/>

<https://www.inesem.es/revistadigital/informatica-y-tics/opencv/>

<https://www.luisllamas.es/controlar-arduino-con-python-y-la-libreria-pyserial/>

[https://www.serial-over-ethernet.com/es/serial-to-ethernet-guide/what-is-com](https://www.serial-over-ethernet.com/es/serial-to-ethernet-guide/what-is-com-port/#:~:text=Un%20puerto%20COM%20es%20simplemente,que%20a%C3%BAn%20utilizan%20la%20interfaz)[port/#:~:text=Un%20puerto%20COM%20es%20simplemente,que%20a%C3%BAn%20](https://www.serial-over-ethernet.com/es/serial-to-ethernet-guide/what-is-com-port/#:~:text=Un%20puerto%20COM%20es%20simplemente,que%20a%C3%BAn%20utilizan%20la%20interfaz) [utilizan%20la%20interfaz.](https://www.serial-over-ethernet.com/es/serial-to-ethernet-guide/what-is-com-port/#:~:text=Un%20puerto%20COM%20es%20simplemente,que%20a%C3%BAn%20utilizan%20la%20interfaz)

<https://www.questionpro.com/blog/es/coeficiente-de-correlacion-de-pearson/>

<https://hetpro-store.com/TUTORIALES/opencv-cvtcolor/>

<https://hetpro-store.com/TUTORIALES/opencv-resize/>